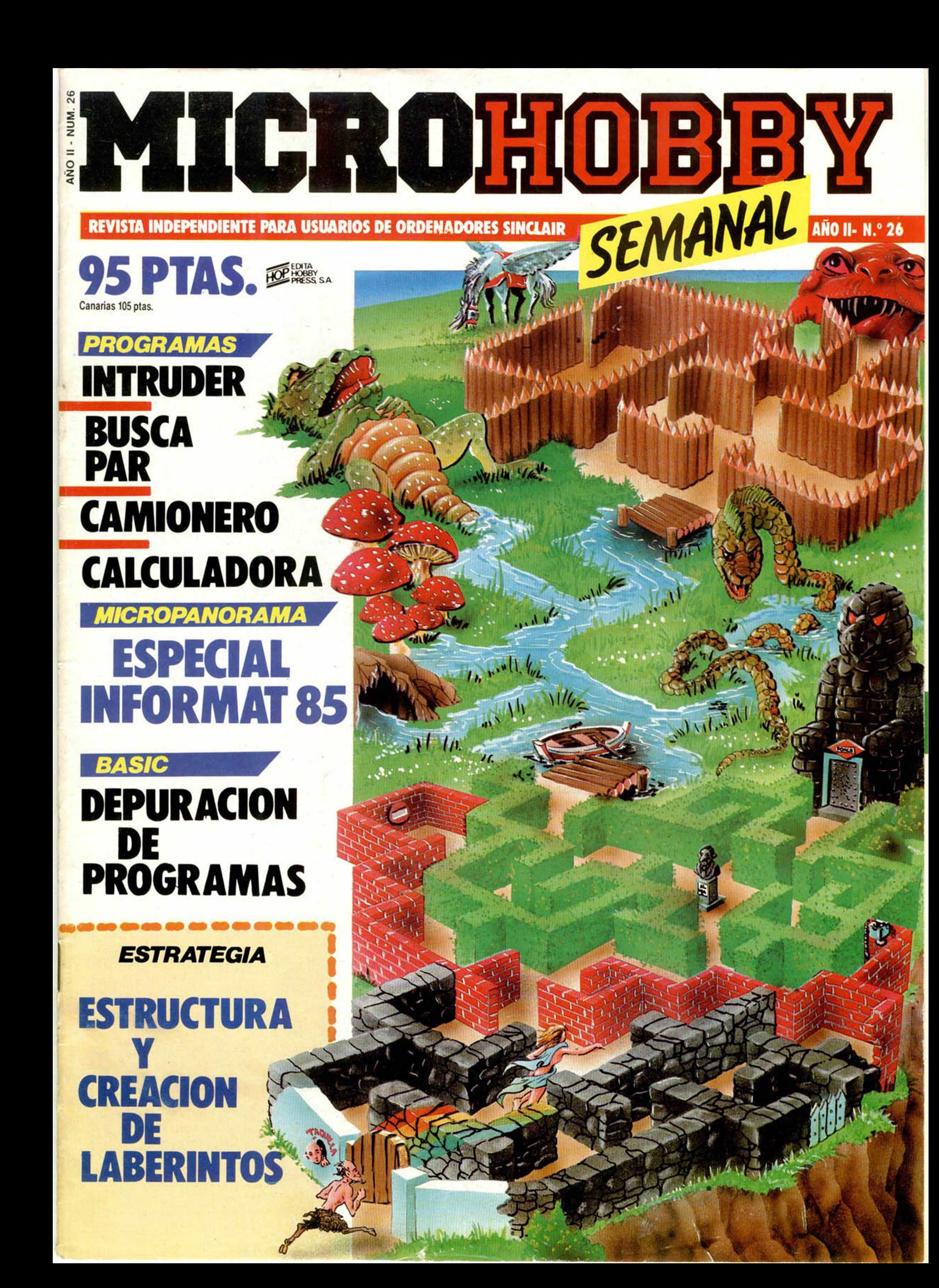

# *¡¡MENUDO CAMBIO!!*

*y llé v a te un*

## *Traenostu*

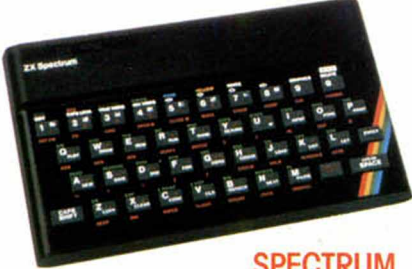

**SPECTRUM** 

## Renuévate con INVESTRONICA.

Ahora INVESTRONICA te da la oportunidad de hacerte con el microordenador más moderno del mercado: EL SPECTRUM PLUS.

Sólo tendrás que entregarnos tu ZX SPECTRUM...

...lo demás será visto y no visto, el Spectrum Plus ya es tuyo. Tener un ordenador Sinclair es la garantía de estar siempre a la última.

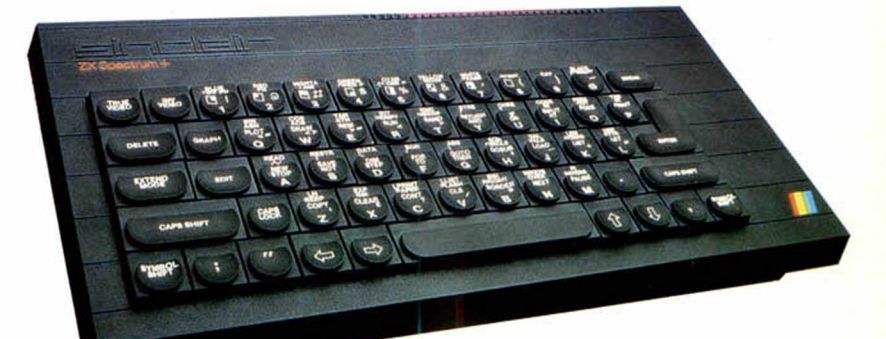

### Apúntate a lo más **Tenerlo**, muy fácil nuevo.

El Spectrum Plus es lo más nuevo del mercado. Si tu Spectrum es estupendo; el Plus es fabuloso. Podrás disfrutar de un teclado profesional; 17 teclas más que el Spectrum, es decir 17 ventajas más... y por supuesto lo podrás utilizar con todos los programas y periféricos que ya tienes, puesto que el SPECTRUM PLUS es totalmente compatible con todo el software y accesorios del spectrum. Además INVESTRONICA, al realizar el cambio, te da de nuevo 6 meses de garanfia, una nueva cassette de demostración y un libro de instrucciones a todo color.

No te lo pienses... cámbiate a lo último, tienes las de ganar.

**SPECTRUM PLUS** 

Manda tu ZX Spectrum (sin cables, ni fuente de alimentación) a tu Servicio Técnico Oficial (HISSA) más cercano, bien personalmente o por agencia de transportes (los gastos son por cuenta de INVESTRONICA) y en 48 horas ya podrás disfrutar de tu nuevo Spectrum Plus. Sólo tienes que abonar (contra reembolso) 12.000 Pts. (\*)

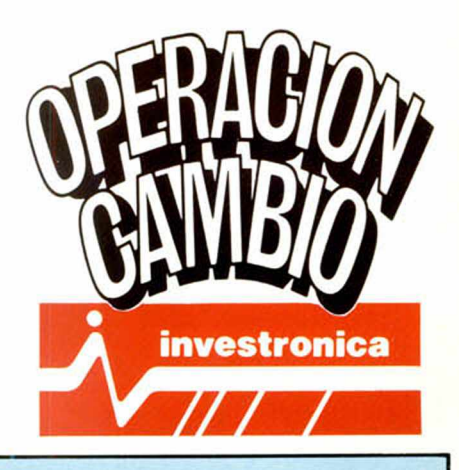

(\*) 18.000 pts. si es de 16 K.

**O < - 0** *1* 5

## **Dirígete a cualquiera de las delegaciones HISSA**

C/. Aribau, n.º 80, Piso 5.º 1.º Telfs. (93) 323 41 65 - 323 44 04 08036 BARCELONA

C/ Hermanos del Río Rodríguez, n.° 7 bis Tel: (954) 36 17 08 41009 SEVILLA

P.º de Ronda, n.º 82, 1.º E Tell. (958) 26 15 94 18006 GRANADA

C/. Universidad n.º  $4 - 2.0$  1.º Telf. (96) 352 48 82 46002 VALENCIA

C/. San Sotero, n.º 3 Telfs 754 31 97 - 754 32 34 28037 MADRID

C/. Travesia de Vigo, n.º 32, 1.º Telf (986) 37 78 87 6 VIGO

C/. Avda. de la Libertad, n.º 6 bloque 1.º Entl. izq. D. Telf. (968) 23 18 34 30009 MURCIA

Avda, de Gasteiz, n.º 19 A - 1.º D Telf. (945) 22 52 05 01008 VITORIA

C/. 19 de Julio, n.º 10 - 2.º local 3 Telf (985) 21 88 95 33002 OVIEDO

C/. Atares,  $n^{\circ}$  4 -  $5^{\circ}$  D Telf. (976) 22 47 09 50003 ZARAGOZA

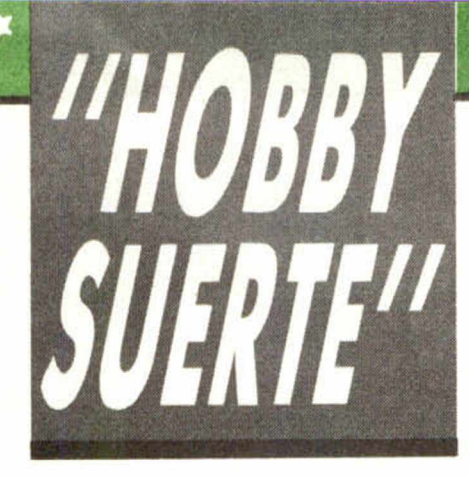

## ¡250.000 pts. en premios cada semana!

**ESTE NUMERO PUEDE SIGNIFICAR** UN FABULOSO REGALO PARA TI.

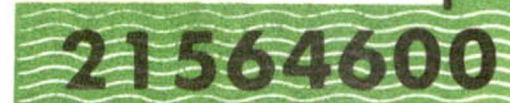

Lectores. La clave del premio<br>
este cupón, en la esquina superior ada semana, Microhobby regala 70 premios entre sus lectores. La clave del premio es el número que figura en derecha.

Para saber si el número de tu ejemplar está premiado, debes introducirlo en tu Spectrum, utilizando para ello el programa «Hobby-Suerte». La cassette con este programa se ha entregado a los lectores junto con el número 15 de Microhobby Semanal. Si no posees esta cinta, puedes pedir una copia a un amigo o por carta a **Hobby Press, S.A.,** Apartado n.º 54062. **Madrid, incluyendo dentro del** sobre 180 pts. en 3 sellos de Correos de 60 pts. cada uno. Este programa sirve para leer todos los números durante las **50 sem anas** que dure este Concurso.

## *(Bases en el reverso)*

**Prem ios sem anales**

¡Consulta a tu Spectrum!

**B Primera Categoría** 

Un Spectrum 48 k. (o un Microdrive y un Interface 1, a elegir por el interesado).

**B** Segunda Categoría

U na **Im presora GP 50 de** Seikosha, especialmente diseñada para Spectrum (2 premios). **B Tercera Categoría** 

Un **Joystick con su interface** (3 premios).

**B Cuarta Categoría** 

Una Suscripción a Microhobby Semanal por un año (50 números. Si el lector premiado ya es suscriptor, podrá optar por prolongar su suscripción anual o un premio de Quinta Categoría) (14 premios). **B Quinta Categoría** 

Una **Cinta de Programa,** a elegir entre un variado surtido de juegos, utilidades, etcétera (50 premios).

Hobby Press, S.A. garantiza que cada semana introduce al azar, entre todos los ejemplares que componen la edición, setenta cupones correspondientes a los premios aqui citados.

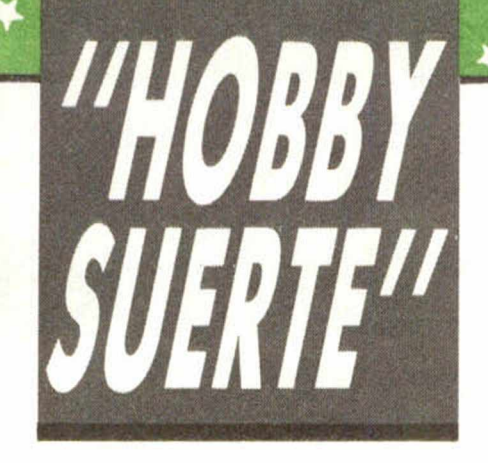

## **Instrucciones para concursar**

Una vez introducido en memoria el programa **«H o b b y -S u e rte »,** aparecerá en la pantalla la clásica máquina «tragaperras» de frutas. A continuación, debes teclear el número que figura en esta tarjeta. Al pulsar «Enter», la «máquina» se pone en marcha y te hace saber si has sido agraciado con uno de los 70 premios semanales.

**Muy importante:** Puede ocurrir que, al introducir en el programa números al azar, alguno de ellos corresponda casualmente a un premio. También es posible, con los suficientes conocimientos de Basic, alterar el programa para que un número determinado aparezca como premiado.

Por todo ello, debemos aclarar los siguientes aspectos:

1. El único justificante para reclamar un premio determinado es la posesión del cupón con el número impreso en el.

2. Todos los números susceptibles de dar premio están registrados ante Notario.

3. Hobby Press, S.A. no se hace responsable de ningún otro cupón que no corresponda a los números previamente registrados. Tampoco se atenderán reclamaciones verbales que no vengan acompañadas por la posesión del cupón con el número premiado.

4. Cualquier lector puede solicitar de esta Editorial la comprobación de la entrega de los Premios semanales.

5. Hobby Press, S.A. se reserva el derecho a resolver según su criterio cualquier cuestión no prevista en Tas Bases de este Concurso.

6. La reclamación de cualquier Premio de este Concurso caduca el día 30 de Junio de 1986.

#### **COMUNICACION DE PREMIO (Enviar re lle n a d o con le tra c la ra y en sobre cerrado)**

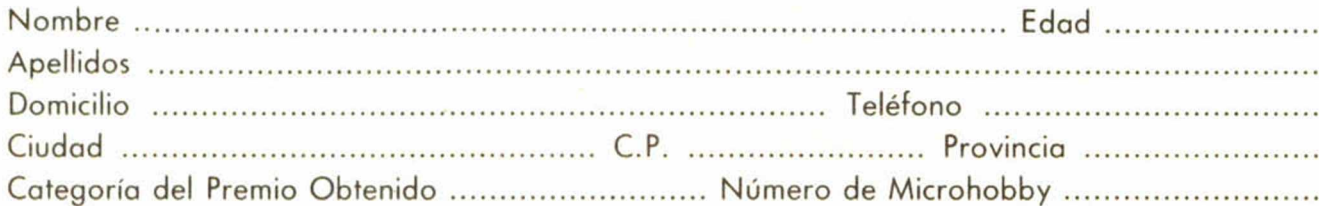

Si consideras que tu cupón tiene premio, fotocópialo como medida de seguridad y envíalo por **Correo Certificad o** a Hobby Press, S.A., Apartado 54.062 de Madrid. Por favor, anticípanos todos estos datos por teléfono, llamando al (91) 654 32 11. En este mismo número atenderemos cualquier consulta o duda sobre las Bases o la mecánica de «Hobby Suerte».

**Envía este cupón por correo certificado a HOBBY PRESS. Apt. 54.062. Madrid**

**Director Editorial** José I. Gómez-Centurión **Director Ejecutivo** Domingo Gómez **Subdirector** Gabriel Nielo **Redactor Jefe** Africa Pérez Tolosa **Diseño** Jesús Imesta

**Maqueta** Rosa María Capitel **Redacción**

José Maria Díaz, Miguel Angel Hijosa, Feo. Javier Marlm **Colaboradores**

Jesús Alonso, Lorenzo Cebeira.

Primitivo de Francisco. Rafael Prades, Miguel Sepulveda **Fotografía**

Javier Martínez, Carlos Candel **Portada** José Maria Ponce

**Dibujos** Manuel Berrocal, J.R. Ballesteros,

A. Perera, F.L. Frontán, J. Septien, Pejo, J.M. López Moreno

#### **Edita** HOBBY PRESS. S.A

#### **Presidente**

Maria Andrino **Consejero Delegado** José I. Gomez-Cenlurión **Administrador General** Ernesto Marco

**Jefe de Publicidad** Marisa Esteban **Secretaria de Publicidad** Concha Gutiérrez **Publicidad Barcelona**

Isidro Iglesias Tel.: (93) 307 11 13

#### **Secretaria de Dirección** Marisa Cogorro

**Suscripciones** M.a Rosa González M.<sup>a</sup> del Mar Calzada

**Redacción, Administración y Publicidad**

La Granja, n.º 8 Polígono Industrial de Alcobendas Tel.: 654 32 11

> **Dto. Circulación** Carlos Peropadre

**Distribución** Coedis, S.A. Valencia, 245 Barcelona

#### **Imprime**

Roledic. S.A Carretera de Irún, Km. 12,450 Tel.: 734 15 00

#### **Fot ocomposición**

Espacio y Punto, S.A. Paseo de la Castellana, 268 **Fotomecánica**

Lasercolor

Aleiandro Villegas, 31 **Depósito Legal:** \_\_\_\_\_\_\_\_M-36.598-1984

Represeniante para Argentina, Chile, Uruguay y Paraguay. Cia. Americana de Ediciones, S.R.L. Sud América, 1.532. Tel.: 21 24 64. 1209 BUENOS AIRES (Argentina).

MICROHOBBY no se hace necesariamente solidaria de las opiniones vertidas por sus colaboradores en los artículos lirmados. Reservados lodos los

> derechos. Solicitado control

OJD

## **MICROHOBBY ESTA SEMANA**

**AÑO II. N.° 26. 30 de abril al 6 de mayo de 1985 95 ptas. (Sobretasa Canarias 10 ptas.)**

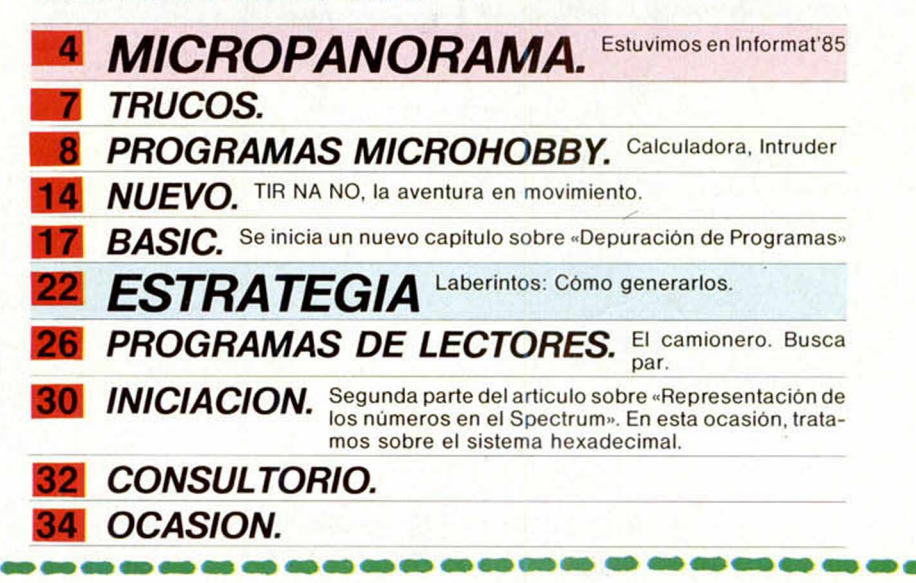

## *PREMIADOS HOBBY-SUERTE*

## *ESTA SEMANA*

JUAN A. GARCIA OLIVER, Alos, 24 IPALMA DE MALLOR-CAI.

Suscripción o *Microhobby* Semana/ por *una año (4.a Cal.l* JESUS MANGUILLO BIENDI-CHO, Avda. Casaldo, 84, 5.º (CASTELLON DE LA PLANA!. Cinta de programas (5.<sup>ª</sup> Cat.) CARLOS SANCHEZ MIN-GUEZ, Trabajo, 2. Puerta de Sagunto (VALENCIA). Cinta de programas *(5." Cal.)*

MANUEL IGLESIAS LOPEZ, Avda. Manzanares, 62, 2.º B (MADRID).

*Cinta de* programas *(5.a Cal.)* JAVIER GARCIA ESCOBAR, Teruel, 9, 2.° I (MADRID).

Cinta de programas (5.<sup>ª</sup> Cat.) JESUS RUIZ VIGO, Maestro Portela, 36, 2.º D. San Fernando (CADIZ).

*Cinta de programas (5.º Cat.)* BARBARA FRANCISCA SAN-CHEZ, Marroquina, 94, 2.º D IMADRIDI.

*Un Joyslick con su inlerlace (3." Cal.)*

JUAN IGUAL ALONSO, Po-

blado de C.N.V., 35, Valdecaballeros IBADAJOZI. *Suscripción a Microhobby Se manal por un año 14." Cal.)*

MIGUEL PASTOR SEBA, Pilar Martí, 16, 9.º, Burjasot IVA-LENCIAI.

Cinta de programas (5.<sup>º</sup> Cat.) ANDRES COLMENERO TOR NERO, D'anton y Conca, 4, l.°, Onteniente IVALENCIAI. *Un Joyslick con* su i*nledace 1*3"C at*.)*

RAFAEL LOZANO GARCIA, Luis de Hoyo Saínz, 180, 5.ºC IMADRIDI.

*Cinta de programas* (5.<sup>°</sup> Cat.) JOSE M.º LLUESMA SAN-CHEZ, Camino de Vinateros, 4, 2.º A, Moratalaz IMADRIDI. *Suscripción* a Microhobby Se *mana) por* un año (*4.a Cal.)*

FRANCISCO J. GOMEZ RUIZ, Coral, 6, 3.º I (SEVILLA). Cinta de programas (5.ª Cat.)

JOSE LUIS BUSTAMONTE S. MIGUEL, Constitución, 49, I. A, Sama de Langrea IASTU RIASI.

*Cinta de* programas Í5.° Cal.

JOSE IGNACIO RUIZ OCA-RIZ, Paseo de Zorrilla, 144,3.' I IVALLADOLID).

I I I

Cinta de programas (5.<sup>ª</sup> Cat.) MANUEL TAPIA VARGOLA, C. López, 6, Santa Amalia IBA-DAJOZI.

Suscripción a *Microhobby Semanal por un año 14.a Cal.)* LUIS SILLA VALLEJO, Galileo,

76, 4.º B, Arguelles IMADRIDI. *Cinta de programas (5.<sup>a</sup> Cat.)* 

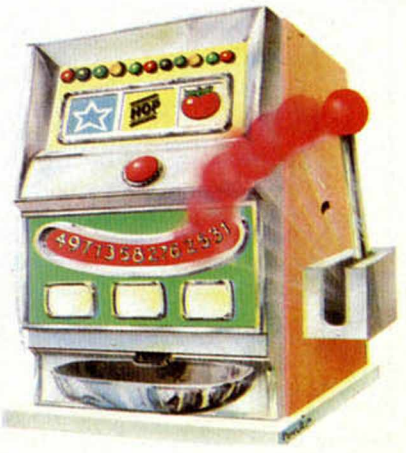

## **MICROPANORAMA**

## **ESPECIAL INFORMAT**

## *EL «QL» A LA ESPAÑOLA*

Por fin, y después de mucho tiempo de espera, ha llegado el QL versión española, o al menos ha sido presentado en el Informat, la feria de Informática de Barcelona, aunque los responsables del tema nos confirmaron que tendrán que pasar todavia unas tres semanas para que se encuentre disponible en los comercios.

Se trata de la primera vez que Sinclair Research LTD, realiza una versión local, con la colaboración de su distribuidor en España, Investrónica, adelantándose de este modo a otros países que, en un futuro, presentarán también sus versiones locales.

En total aparecerán 12 versiones en diferentes lenguas de las cuales la española ha sido la primera de todas. Esta política se sigue en un intento claro de expandir los ordenadores personales en \* los merca-

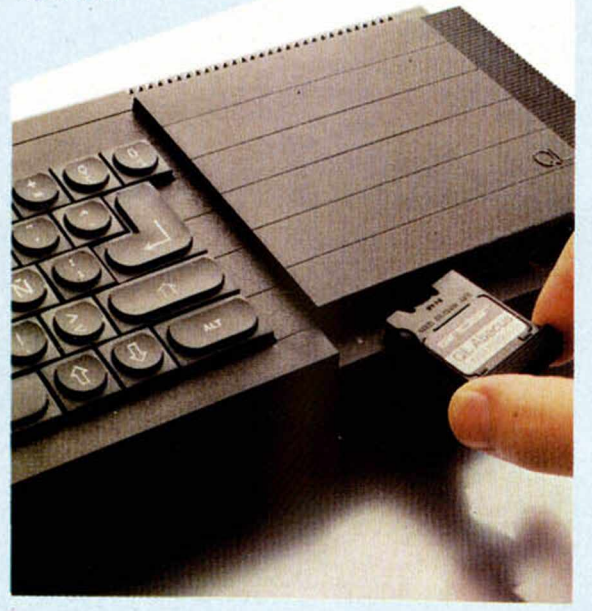

dos profesionales y de negocios en todo el mundo para intentar, de esta forma, reforzar la posición de la compañía de liderazgo mundial en este mercado.

La versión española del QL incorpora interesantes avances y, además, algunas actualizaciones dentro del sistema como por ejemplo, el hecho de que hayan sido traducidos todos los mensajes del sistema, los avisos de error y la incorporación de los caracteres castellanos, con los que no contaban los ordenadores de procedencia anglosajona, como son los siguientes: «i ¿ Ñ ñ u C».

Los programas que acompañan al QL, han sido también traducidos.

El precio de este aparato será de 125.000 ptas. y sus compradores pasarán automáticamente, previo pago, eso si, de una cuota mensual, a formar parte del QLUB, un ente que a través de un boletín informativo y una linea telefónica, les proporcionara actualizaciones de Software, noticias, notas técnicas y además, atenderá todo tipo de consultas relacionadas con este ordenador.

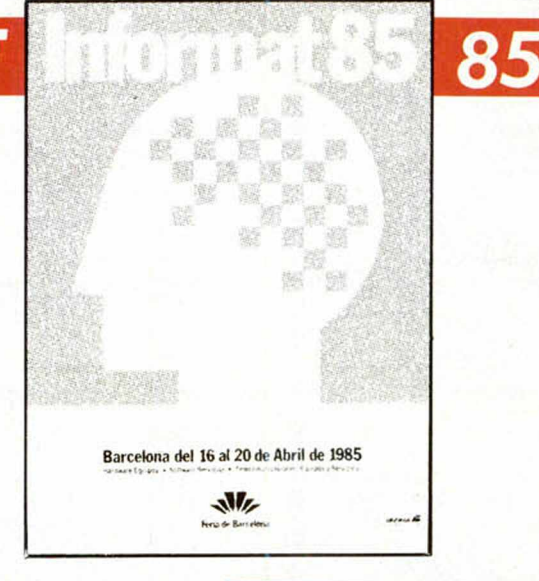

## *L^SUPERIMPRESORA>>* **RITEMAN FT**

La impresora Riteman F+, reúne una serie de condiciones que la hacen atractiva de cara al usuario de ordenador. Tiene una volocidad de impresión de 105 cps, uni o bi-direc-<br>cional, búsqueda ló-

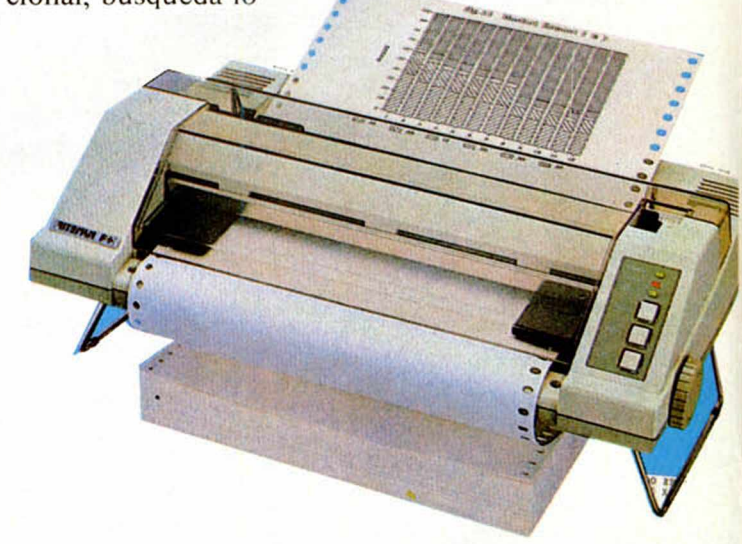

gica optimatizada, capacidad de impresión de 45 Ipm a 10cpi,y200msde salto de línea y espacio de 1/6 pulgadas.

standard, el de doble impresión, enfatizado, itálica, supra y subíndices, mitad altura y el NLQ.

Otra de las características de esta impresora son: el espacio interlíneas, corte de papel, selección de caracteres, test de escritura, subrayado continuo, fabulador, bufter de 2 Kbytes (standard) y 8 Kbytes (opcional), tope posicionador de papel continuo y cinta impresora autorretintada.

Utiliza un Interface standard paralelo centronics de 8 bits y uno en serie RS232 C, opcional.

## *UNA RUTINA PARA MEJORAR LOS COPYS*

Pin Soft ha desarrollado una serie derutinas de adecuación para las impresoras Riteman F+ y Seikosa SP-800, que permite hacer Copys de pantalla convirtiendo los colores originales en diferentes tonalidades de grises acordes con su luminosidad, es decir, al igual que se veía un televisor en B/N.

En una impresora normal, sin esta rutina, la tinta siempre es interpretada como negro y el papel como blanco, con el consiguiente deterioro de la imagen impresa con respecto a la original.

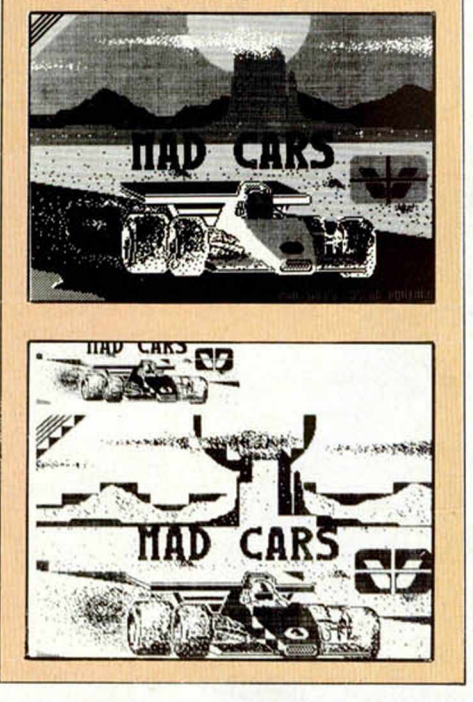

#### *WRIGGLER: EL GUSANO*

La empresa española de software BABETA, estuvo presente en el Informant con un programa nuevo que ha comenzado a distribuir en España. Es de la casa Romantic Robot y tiene como protagonista a un simpático personaje: una especie de gusano que tiene que recorrer peligrosos caminos en un maratón poco habitual. El personaje en cuestión, se vende con el juego.

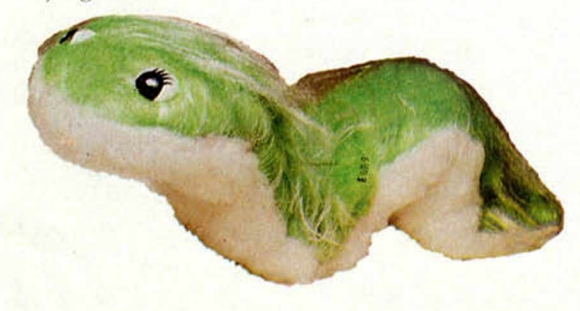

### *BOXER 12, EL NUEVO MONITOR DE HANTAREX*

Hantarex, una casa especializada en monitores, ha presentado el Boxer 12, un monitor monocromo de 12 pulgadas, con una señal de vídeo compuesto, que podría conectarse al Spectrum mediante un Interface espacial.

Tiene una amplitud de banda de 20 MHz y una resistencia de entrada de 75 Ohm. Existe la posibilidad de audio y sus medidas le hacen muy cómodo de instalar en cualquier lugar, 309 por 280 mm y una anchura de 264 mm.

Puede llevar una pantalla antirreflectante y tiene un panel, en la parte frontal, extraíble, donde se encuentran los botones para ajustar el aparato.

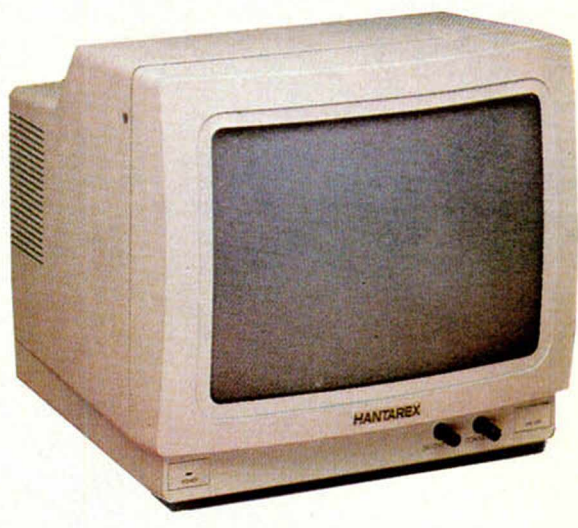

## **IDEALOGIC: NUEVO RUMBO**

Idealogic ha emprendido una nueva linea con respecto a los programas que normalmente viene lanzando al mercado. Hasta ahora, los programas que venían comercializando, estaban dirigidos a niños hasta los 13 años e incluso menos. Los nuevos programas son para jóvenes desde 13 años, en adelante. Son una serie de juegos de Misterio. Ciencia Ficción y Novelas Clásicas donde el usuario es el protagonista.

Para poder jugar con ellos es necesario leer un pequeño libro en el que se explican las características del personaje. Con ello se pretende, además

de instruir al jugador, que éste conozca el vocabulario, condición indispensable para jugar a los juegos de aventuras. Los programas son en castellano y, de momento, sólo han sido disponibles para Commodore, aunque muy pronto lo estarán también para Spectrum.

Son "Profesión Detective», «La Familia Robinson», y «Una Fantástica Aventura».

En el stand de Idealogic encontramos además un monitor para QL, que además es compatible para otros ordenadores, y una Tortuga para Spectrum.

## *ACUERDO ABC* - *ULTIMATE*

La empresa ABC Analog ha firmado una serie de acuerdos con varias compañías de conocido renombre, tamo nacional como internacional. El más destacado de todos ha sido el realizado con la archiconocida (ULTIMA TE), la empresa de software más popular en los últimos tiempos en el Reino Unido. Por este acuerdo, ABC fabricará en España todos sus programas. Para abril están previstos Sa-

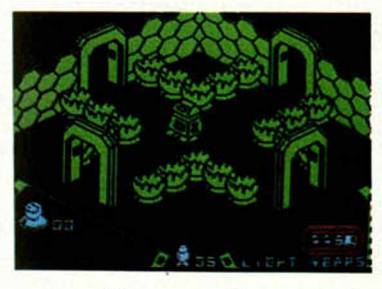

bre Wulf, Knight Lore, Underwulde y Alien 8. Los programas Ultimate para Spectrum serán comercializados conjuntamente con otra compañía, Investrómca, y su precio al fabricarse en nuestro país se verá reducido considerablemente (costará unas 2.100 pías ).

En el Informat pudimos ver el master del Alien 8 recién llegado de Inglaterra. En el apartado de Hardware ABC presentaba a un viejo conocido, el Currah Speech, el Lápiz óptico de DK'Tronics, un Interface Moden y el Joystick Powerplay.

## **PARA NOSOTROS LA EDUCACION DE SU HIJO ES LO MAS IMPORTANTE**

**EDUCATIVO** 

MOINS 1

Gpiende nde

**HAKAR OS ANIMICOS** 

**LA REVISTA**

## **EDUCATIVA QUE**

## **ESTABA ESPERANDO**

**CONTRACTOR** 

Usted tiene un ordenador. Va ha visto las ventajas que le puede ofrecer, tanto a usted como a sus hijos. Ellos se divierten jugando, pero quisiera que saturan más provecho de el...

Presentamos "ORDENADOR EDU-CATIVO" . la primera revista educativa para SPEC'T R I'M. Contiene un CAS-SETTE con el cual, de una manera comprensiva, sus hijos aprenderán las materias escolares de una forma amena \ diferente.

Nuestro sistema ha sido adaptado y probado por profesores y se ajusta al sistema escolar español.

De esta forma, sus hijos no sólo<br>repasarán y estudiarán las materias escolares, sino que además se familiarizarán con la informática v su lengua-je. lo que constituye una eficaz preparación para su futuro. Esto es lo más im portante para usted y nosotros.

Revista y cassette por sólo 495 ptas.

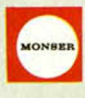

Para envíos: **MONSER** c/ Argos, 9 28037 Madrid

DE VENTA EN KIOSCOS Y TIENDAS ESPECIALIZADAS Teléf. 742 72 12/96

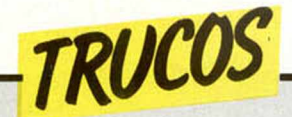

#### *TINTA INVISIBLE*

Como en las películas de espionaje, podremos escribir mensajes con tinta invisible y asi evitar que sean leídos por el «enemigo», con tan sólo poner en práctica un truco que nos envia David García López. Para ello hemos de teclear la sentencia POKE 23607,100 seguido de ENTER.

Al principio te saldrá la pantalla en blanco, pero pulsando SPACE, aparecerá un cuadrado negro, en este momento podrás teclear tus programas sin temor de que nadie los vea.

Si quieres volver a la posición normal, teclea POKE 23607,60 y verás de nuevo lo que escribes.

### *PARA DESTACAR EN PANTALLA*

Javier Guixá Catalá nos manda un truco para conseguir un curioso efecto tridimensional, aprovechando la poca definición de un televisor color doméstico.

lineas sobre los puntos de la pantalla que no quedan totalmente cubiertos por un segmento de color. Por ejemplo, para obtener una pirámide, introducir las

Consiste en escribir las siguientes instrucciones:

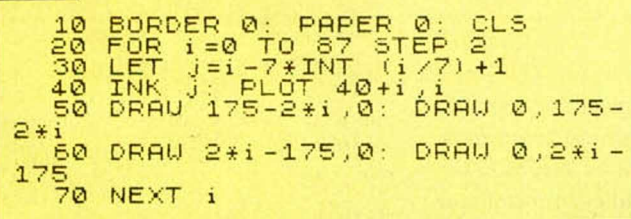

### *CONSERVACION E IDENTIFICACION DE PROGRAMAS*

Una forma de trabajo útil para conservar programas, es tener la buena costumbre de poner, en la primera linea, un «REM» seguido de titulo entrecomillado, lo que también es aprovechable para obtener su rápida identificación tanto en pantalla como en listado por impresora.

Si editamos la primera linea con el nombre y borramos el número de linea más «REM» poniendo en su lugar SAVE, nos hemos ahorrado teclear el nombre y, además, evitamos los posibles errores que pudiéramos cometer al escribirlo.

Este útil truco, lo envia E. J. Serrano Expósito.

### **SALTO** *EN UNA LINEA Y EN UNA SENTENCIA*

En el manual del Spectrum, se hace referencia a la posibilidad de hacer un salto entre sentencias. Para R. Domingo Gómez, que nos ha mandado este truco, esto es posible a dos variables del sistema: NEWPPC, linea a la que hay saltar, y NSPPC, sentencia a la que salta.

El salto, consiste en ejercer un POKE a las dos variables con el número de linea y el de sentencia dentro de la linea, de la forma:

POKE 23618, (NUM. de LINEA)-256\*INT(NUM. de U-NEA/256).

POKE 23619, INT (NUM. de LINEA/256)

POKE 23620, NUM. de SENTENCIA.

En modo programa, podemos usarlo simplemente realizando un GOTO a la linea de programa donde lo hayamos colocado. Como es sabido, conviene colocarlos al principio del listado para una ejecución más rápida.

### *PROTEGE TU PROGRAMA*

Con POKE 23755.X (si X es 100) podremos hacer desaparecer el programa en BASIC, no pudiendo ser listado, según un truco que nos manda J. Mateos Lago. Si X es O, el programa aparecerá y puede ser listado.

#### *MULTIPLES DIBUJOS*

Autor del truco anterior, Joaquín Mateos, nos manda otro más con el que hacer dibujos interesantes mediante la rutina:

PLOT 128,50: DRAW OVER 1 ;0,100,X\*PI, donde X es un número impar. Joaquín nos aconseja que esta rutina esté entre 2051 y 2535, aunque se puede probar con otros valores.

En este espacio también tienen cabida los trucos que nuestros lectores quieran proponer. Para ello, no tienen más que enviarlos por correo a MICROHOBBY. C/ La Granja, 8. Poligono Industrial de Alcobendas (Madrid)

## *PROGRAMAS MICROHOBBY*

*CALCU LAD O RA Javier ALEMAN* 

#### **Spectrum 48 K**

#### Con este programa podremos utilizar nuestro ordenador como una auténtica calculadora con la que realizar cualquier tipo de funciones y recopilación de datos.

El manejo és el siguiente: La calculadora funciona según el sistema conocido como «notación polaca inversa». En este sistema los cálculos son expresados con los operandos en primer lugar, seguidos de la operación. Así, para poner «3+2», en notación polaca inversa se pondría «3 2 +». En nuestra calculadora, a su vez, se calcularía poniendo "3", "enter", "2", "+".

Cuando pulsamos la tecla de una función binaria (por ejemplo la suma) se efectúa dicha operación entre el primer elemento de la pila y el display, quedando el resultado en el display, y desplazándose todos los elementos de la pila un lugar hacia arriba.

Un ejemplo puede aclarar mucho. Supongamos que queremos calcular  $ln((2+2)*(5+8))$ . En nuestra calculadora pondríamos: 2, enter, 2, +, 5, en $ter, 8, +, *1n.$ 

Pasemos a ver entonces algunas particularidades del uso de nuestra calculadora:

ENTRADA DE DATOS: Para entrar un dato en el display basta digitarlo, como en una calculadora usual. Si nos equivocamos podemos pulsar la te $cla$  « $X$ » (CLEAR) y volver a introducirlo. El punto decimal se encuentra en la «M», y se puede utilizar también notación exponencial con la tecla «E». Para poner el signo «—» para los números negativos, se utiliza la tecla «A».

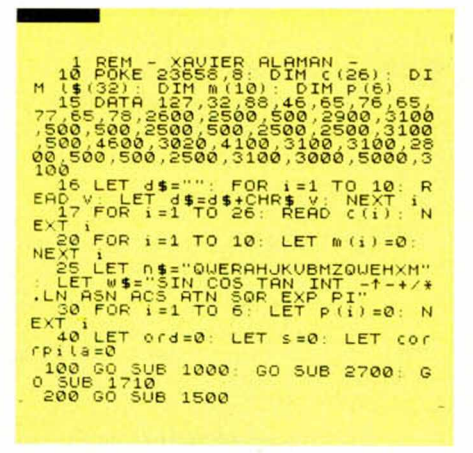

FUNCIONES: Pueden clasificarse en: *Binarias:* Realizan la función entre el primer elemento de la pila y el display, en esc orden. Son las habituales, +, —, ", \*, /. *Monarias:* Se activan, bien apretando una sola tecla  $(Q=SIN, W=$ COS, E=TAN, R=INT, Z=LN), o bien apretando antes la tecla «P» de «función segunda» (Q=ASN. W=ACS, E= ATN, H=SQR, X=EXP, M=PI). Todas ellas actúan sobre el display y tienen el significado habitual sobre una calculadora. *Especiales:* Además están una serie de funciones especiales:

CLEAR(X): Borra el contenido del display. LOG(L): Realiza el logaritmo decimal del display. AYUDA(Y): Pantalla de ayuda. NEXT(N): Mueve circularmente la pila. OFF(O): Inicializa la calculadora. STORE(S): Guarda el display en la memoria cuyo número se indique a continuación. DATA(D): Extrae de la memoria indicada su contenido y lo transfiere al display. F. SEGUN-DA(P): Para tener acceso a las funciones segundas.

Aparte de las anteriores instrucciones, en caso de haber algún problema se recupera la calculadora con los datos sin cambiar, ejecutando GOTO 200.

En el programa es importante hacer notar que cada vez que aparecen palabras tales como «SIN», «LN», etc., tienen que ser introducidas con una sola tecla, no letra a letra.

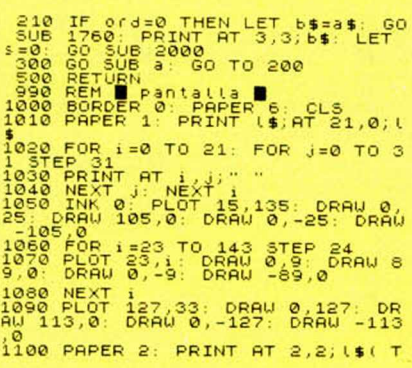

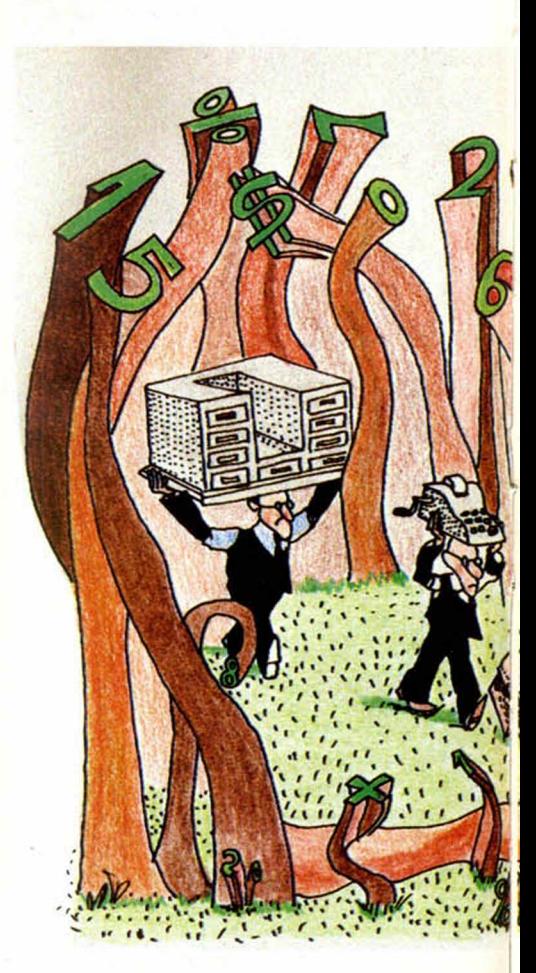

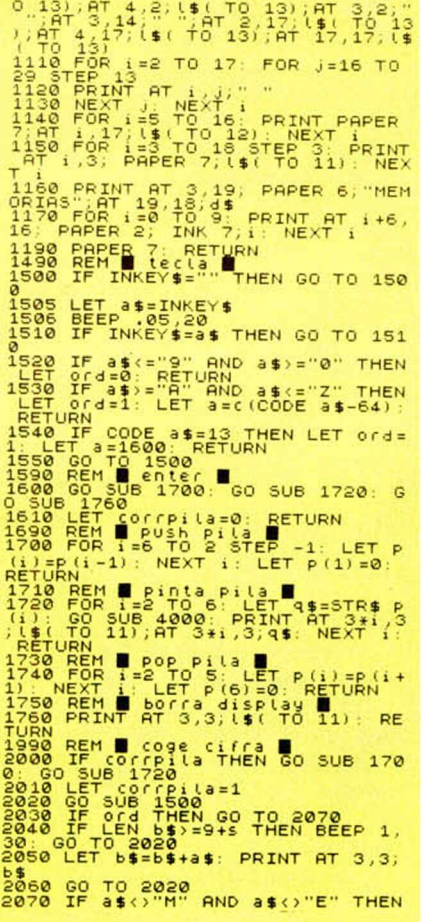

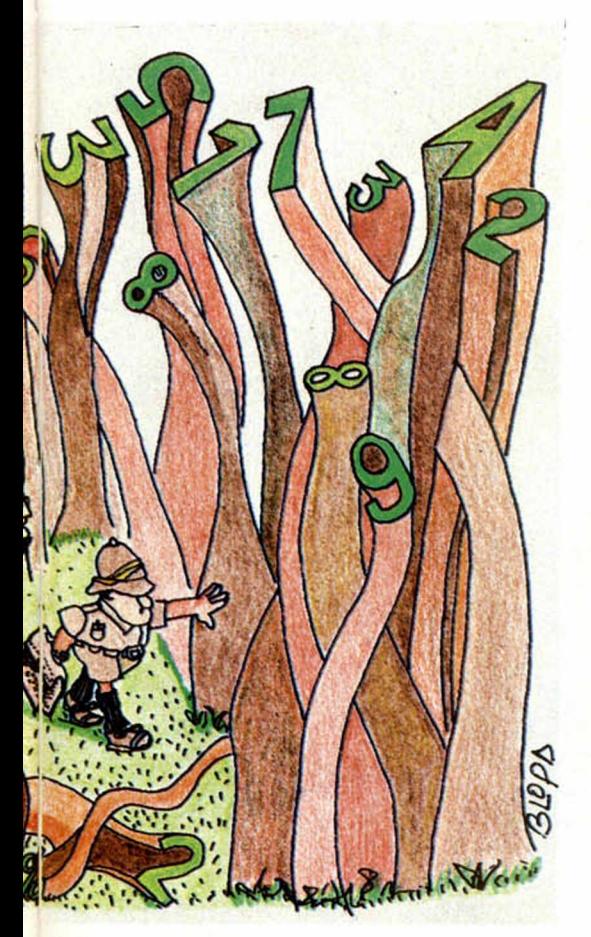

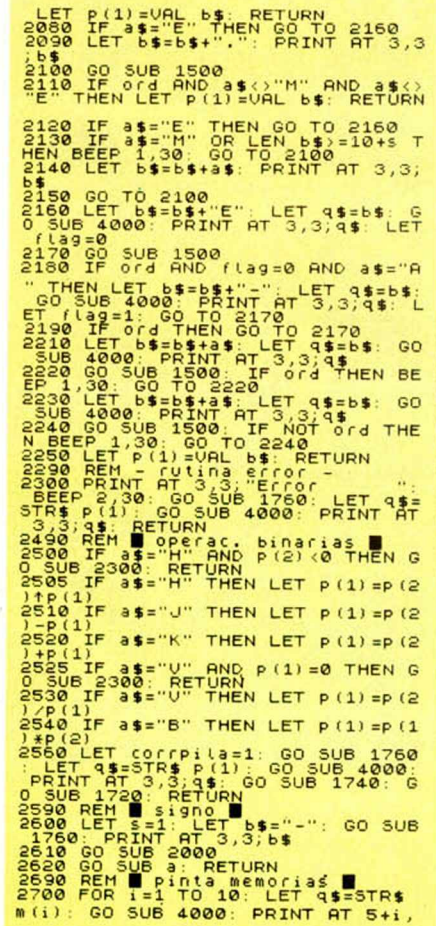

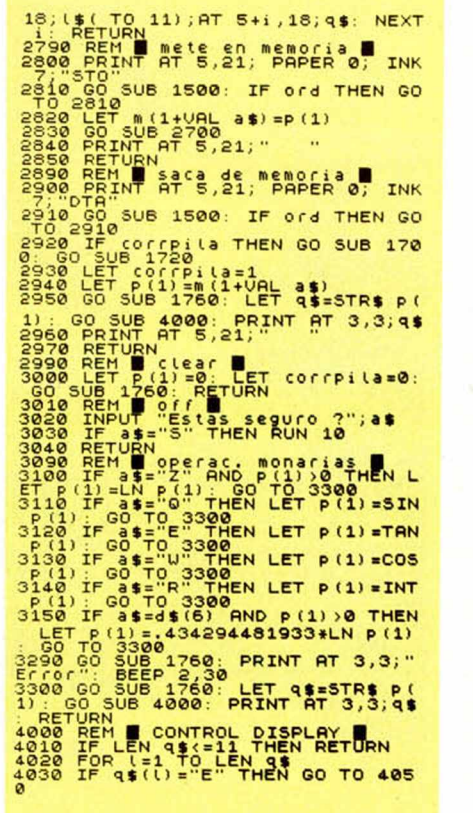

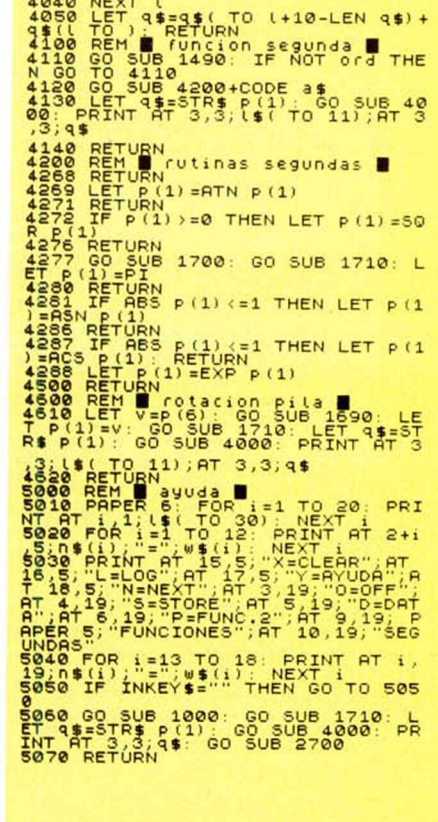

## **INTRUDER**

Luis G. PARERAS

Spectrum 48 K

En una época no determinada de nuestro siglo, una importante misión nos llevará a atravesar las más diversas zonas terrestres, a bordo de un tanque, hasta alcanzar la base enemiga.

La acción transcurre a lo largo de quince pantallas diferentes, en las que el piloto del tanque de la misión «intruder» (el usuario) tendrá que atravesar múltiples peligros para llegar a la pantalla 15 y concluir su misión. Es fundamental no chocar con árboles, ni con otros tanques y tener cuidado de recoger el fuel que se encuentra en cada pantalla. Para ello, utilizaremos la punta del tanque, pasando por encima del depósito de combustible.

CLEAR 65159: FOR<br>56: READ C: POKE 9<br>DATA 2,175,8,8,1<br>1,42,178,92,221,35

Como consejos importantes, deciros que ninguna pantalla es imposible de superar y debeis tener en cuenta que para destruir un tanque enemigo, hay que disparar a una cierta distancia para conseguir que sea aniquilado por la explosión. En la última pantalla, tendremos que romper el círculo generador de energía de la base enemiga, situado arriba en el centro.

NOTAS GRAFICAS

**SHANA55228** 

Contamos con tres mandos: «A», derecha. «S», izquierda. «L», fuego.

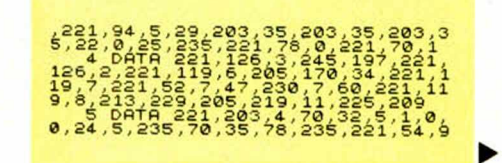

### **PROGRAMAS MICROHOBBY**

 $, 3, 221, 54, 10, 9, 125, 221, 53, 7, 40, 8, 221, 53, 7, 32, 247, 263  
\n, 33, 280, 16, 23, 221, 53, 7, 32, 247, 263  
\n, 6, 241, 53, 19, 221, 53, 16, 241, 54, 6  
\n, 7, 221, 53, 16, 32, 256, 119, 193, 241, 26  
\n21, 293, 4,$ 

1001.5111001.125.1.128.1.128.1.128.1.128.1.128.1.128.1.128.1.128.1.128.1.128.1.128.1.128.1.128.1.128.1.128.1.128.1.128.1.128.1.128.1.128.1.128.1.128.1.128.1.128.1.128.1.128.1.128.1.128.1.128.1.128.1.128.1.128.1.128.1.128.1

- 
- 499 POKE 65164 41.<br>500 IF INKEY\$="3" THEN LET X=X- $\overline{a}$ 505 IF INKEY\$="0" THEN GO SUB 4
- 000 IF INKEYS="S" THEN LET X=X+

000<br>
Sio IF INKEY\$="", "HEN LET x=x+<br>
Sis IF INKEY\$="", "AND y<105 AND<br>
"12) THEN LET "<br>
"200 SUB 9000<br>
520 LET y3173 THEN GO SUB 9900;<br>
0000 S21 TE y3173 THEN GO SUB 9900;<br>
00000 S21 TE y3173 THEN GO SUB 9900;<br>
0000000000

SOLO LET fg=(21-f1)+8+1: LET fx=<br>5028 iF (y+2=fy OR y+3=fy) AND X<br>5028 iF (y+2=fy OR y+3=fy) AND X<br>=f01x5-3 AND X+8<fX+3 THEN LET fo<br>=10468: PRINT AT f1,f2;"<br>5000 RETURN<br>5000 RETURN<br>6000 RETURN -175,00: DRAW 19, DRAW<br>6020

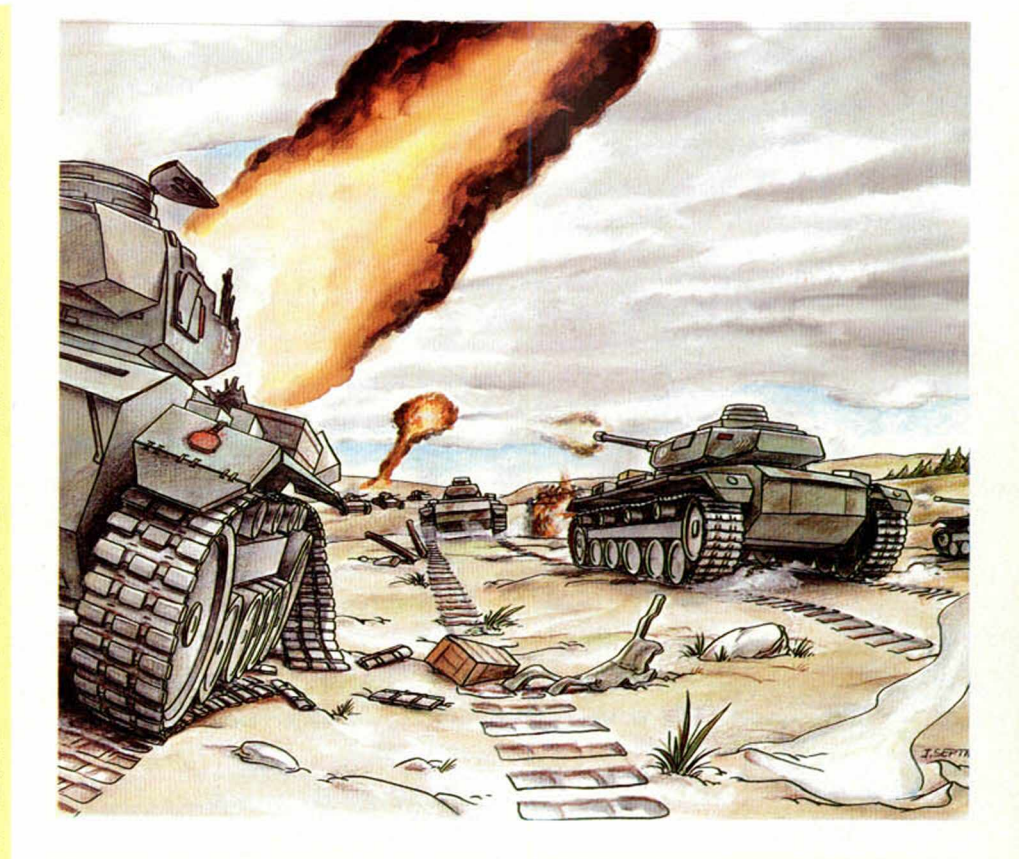

7022 POKE 65160, POS<br>7023 POKE 65161, U<br>7030 IF mustails THEN RANDOMIZE<br>7030 IF mustails THEN RANDOMIZE<br>7035 LET tysita THET tysital<br>LET mustails THEN LET werto2=<br>7041 IF tysital THEN POKE 65160, P<br>7041 IF tysital THEN POK Fain Trivial The High Critics of the Signal Property of the Signal Property of the Signal Property of the Signal Property of the Signal Property of the Signal Property of the Signal Property of the Signal Property of the S BEEP .05,0: PRINT AT cy, cx;"<br>
9070 IF x)pos - S AND x(pos +5 cm)<br>
14-422;PUP: PUP: PRINT AT 2000 PRINT AT<br>
14-22;PUP: POKE 65160,pos: POKE<br>
14-22;PUP: POKE 65160,pos: POK<br>
1522 USR 65171: POKE 65164,0: RANDOM<br>
165161,14: 1<br>9500 REM \*\*\* Indicadores<br>9500 REM \*\*\* Indicadores \*\*\* 0:<br>9505 PAPER 0: INK in: BORDER 0:

CLS<br>9810 PRINT AT 1,22; INK 2; Fuel<br>1,27 4,22; INK 4; Hunician: 0;<br>2, Za; INK 5; TROCCERTAJE: 0; AT 13,22<br>INK 6; Puntuacion: 0; 2,22; INT 6; .e INK 5, PPUNtuacion."<br>
9820 INK 7: PRINT 8, 22; INT 19<br>
9820 INK 7: PRINT 8, 22; INT 11; A<br>
11, 22; INT 6, 2011 14: 22: PUN, AT<br>
6, 22; INK 4; 2001 14: 22: PUN, 22; P<br>
9830 INK 1<br>
9830 INK 1<br>
9830 REHU 11, 12, 3\$, col, in, 53633 APTLANT Proposob IT Formulas \*\*\*<br>53638 APTLANT Crea Pantallas \*\*\*<br>53688 APTLANT Crea Pantallas \*\*\*<br>53688 APTLANT Proposob IT Formulas 2008<br>53688 APTLANT Proposob IT Formulas 11.0 41.0 5000 SPB APTLANT Proposob IT For

## Algo más que una tienda de ordenadores.

#### Algo más en Servicio.

Personal altamente cualificado le asesorará en todo lo relacionado con el mundo de la microinformática y la robótica, asesoramiento que continuará aún despues de haberle instalado su ordenador, en su propio domicilio. Garantía total en todos sus productos.

#### Algo más en Ordenadores.

Más de 30 marcas de ordenadores, familiares, profesionales y superprofesionales, donde poder elegir el más adecuado a sus necesidades.

#### Algo más en Complementos.

La más completa gama de complementos imagínales: interfaces, cassettes, floppy disk, diskettes... compatibles con Apple e IBM. Telefonía sin hilos, y además disponemos de la más completa bibliografía sobre microinformática y robótica con más de 500 libros y revistas editados en varios idiomas. También podemos suscribirle en cualquier revista nacional o extranjera.

#### Algo más en Robótica.

Somos la primera tienda en Madrid especializada en robótica. Le ofrecemos desde el más divertido Robotjuguete de 13.800 pts. hasta el más sofisticado de 1.000.000.

#### Algo más en Facilidades de Pago.

Plazos especiales en ordenadores familiares y Leasing en ordenadores profesionales.

*mooommmmmm*

 $\bullet$  o  $\bullet$  o  $\bullet$  o  $\bullet$  o o  $\bullet$ 

Todo en Microinformática  $\bullet$  O O  $\bullet$  O O  $\bullet$  O O

**C/ Orense, 3. Tfno.: 253 21 19. 28020 - MADRID.** *Fantrada por* 

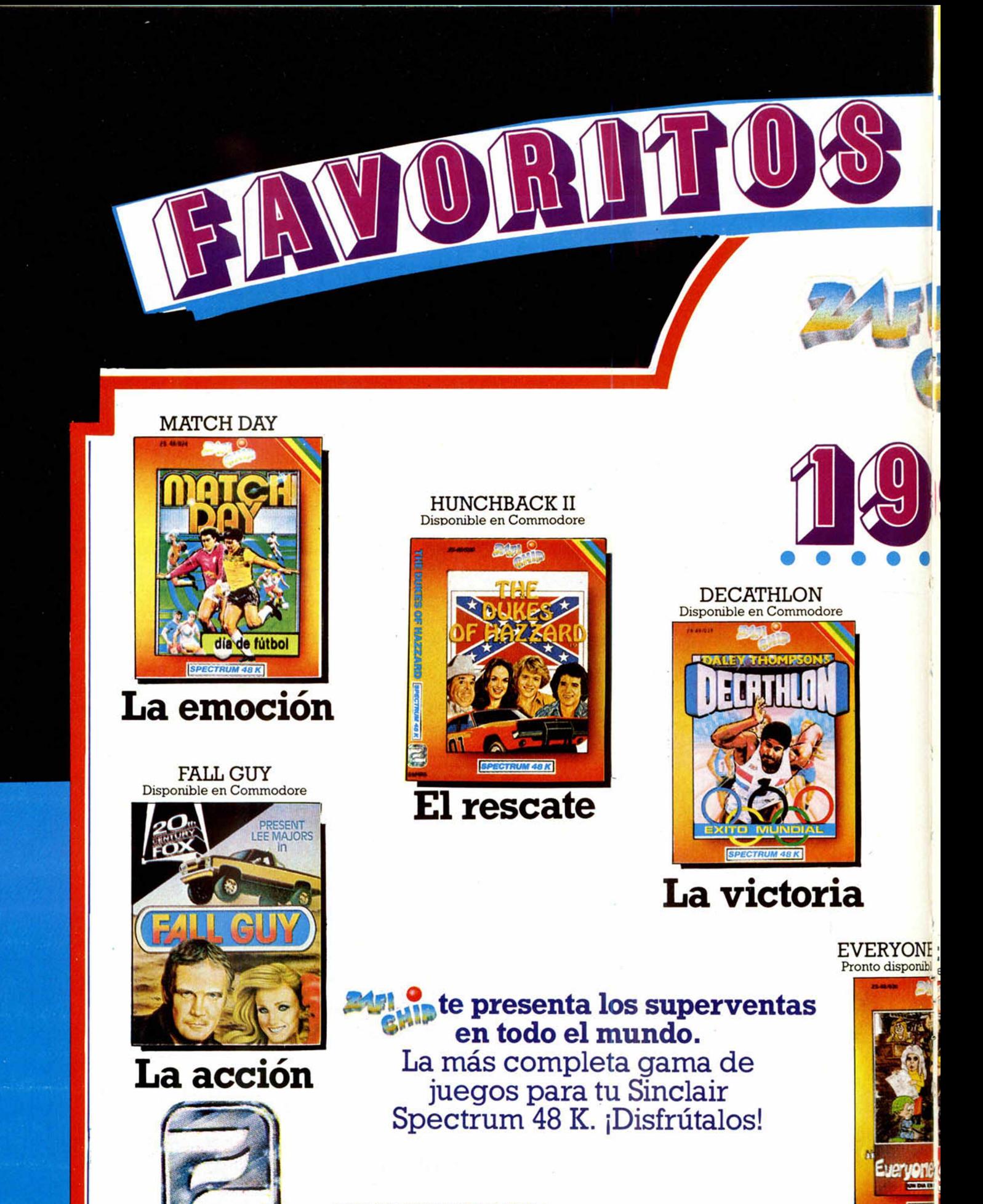

ZAFIRO SOFTWARE DIVISION Paseo de la Castellana, 141 - 28046 Madrid.<br>Tel. 459 30 04. Telex: 22690 ZAFIR E / Tel. Barcelona 209 33 65

La div

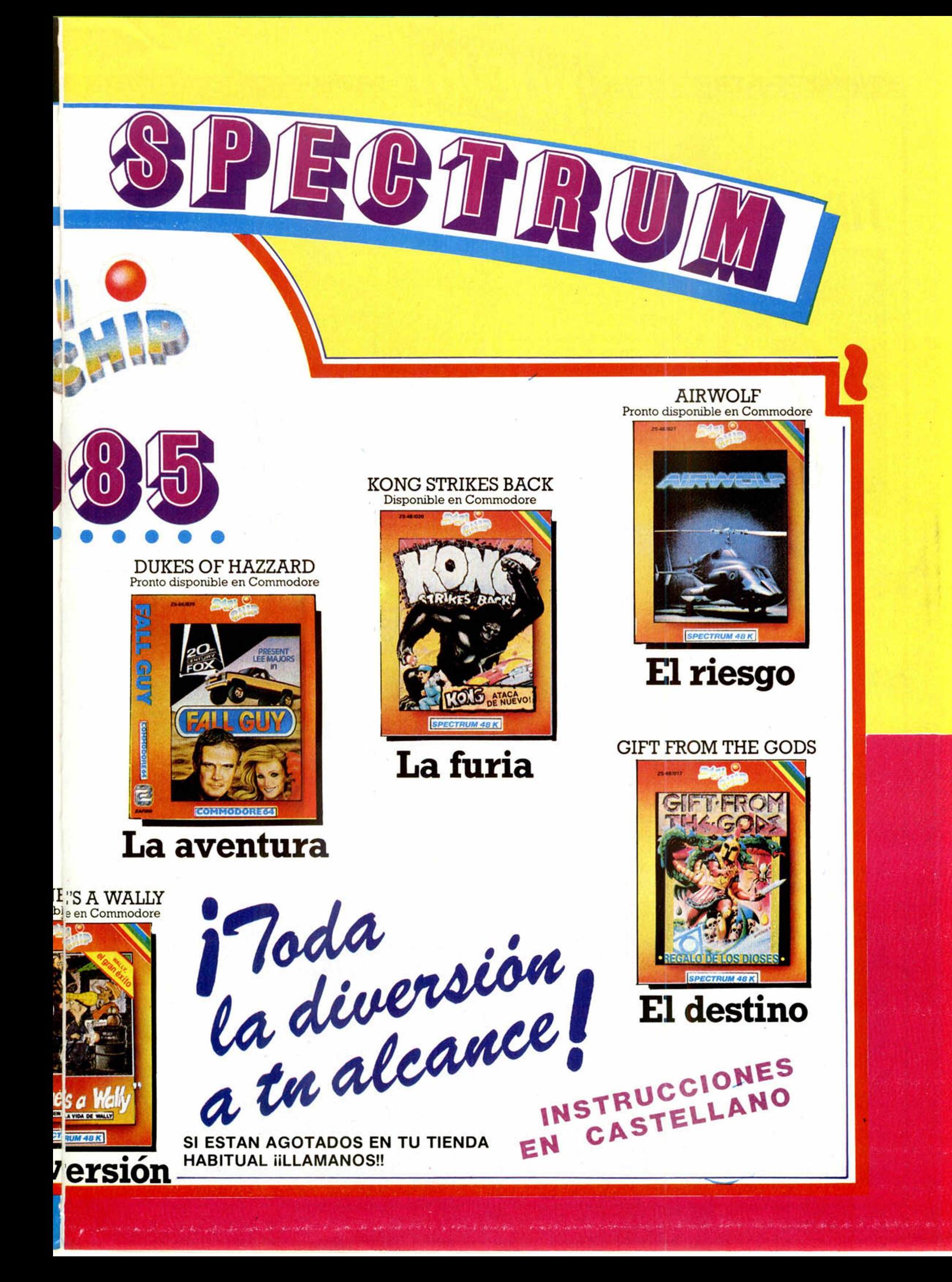

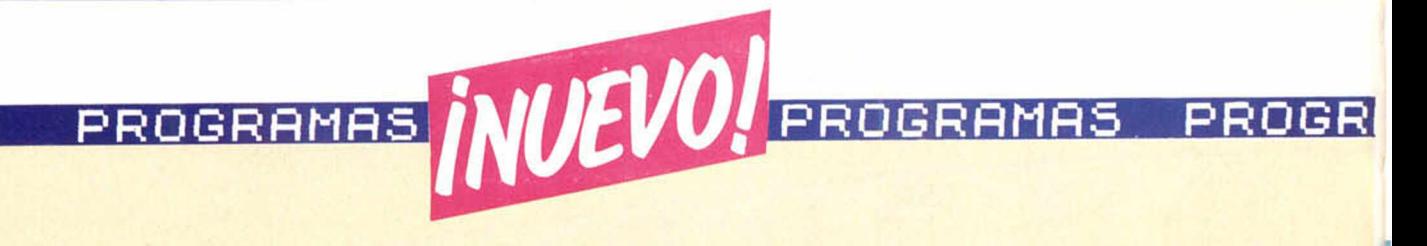

## **TIR NA NOG**

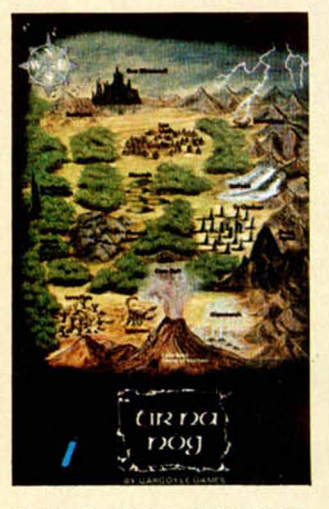

*Gargoyle Games* / *Software Center* \_\_\_\_\_\_ *48K* \_\_\_\_\_\_ *Tipo de juego: Videoaventura ■ P.V.P.: 2.700*

Tir Na Nog es un juego en el que los gráficos han sido cuidados al máximo, y el movimiento tratado igual que si fuera una película. El personaje central tiene 56 pixels de alto, y se controla a través del teclado. Han

sido necesarias un total de 64 estructuras para conseguir la animación completa de la figura.

El juego trata de las hazañas del gran héroe Cuchulain, en su entrada á Tir Na Nog. Tiene que encontrar los fragmentos del Sello de Calum. El escenario está situado en los dominios mágicos de la mitología céltica.

La acción se presenta como si una cámara estuviera filmando al personaje principal, y al fondo, en el horizonte, aparece un paisaje que se mueve con nosotros y que cambia dependiendo de cuál sea nuestra posición. Nuestro héroe puede llevar consigo hasta un máximo de cuatro objetos que pueden coger o soltar cuando quiera. Si entra en combate con algún otro personaje del juego, podrá golpear con cualquiera de los objetos que lleve en ese momento. Existe en la parte inferior de la imagen una zona destinada a enviarnos mensajes de información, y nos sitúa, además, en el plano correcto donde nos encontramos, de modo que podamos orientarnos. En el teclado encontramos todas las posibilidades necesarias para manejar al personaje, coger objetos,

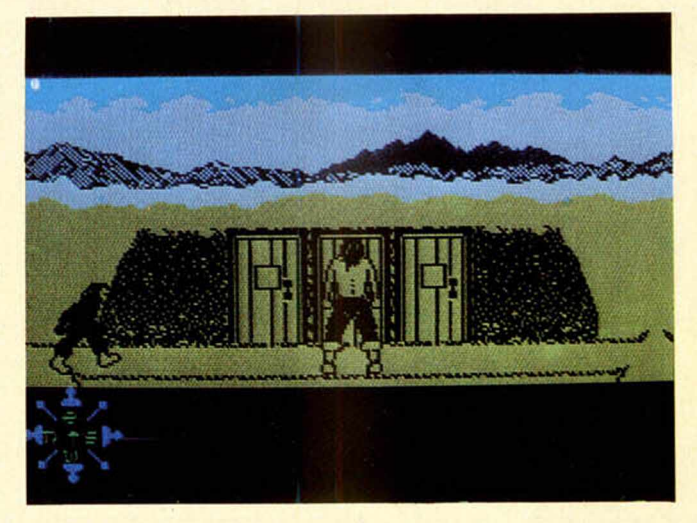

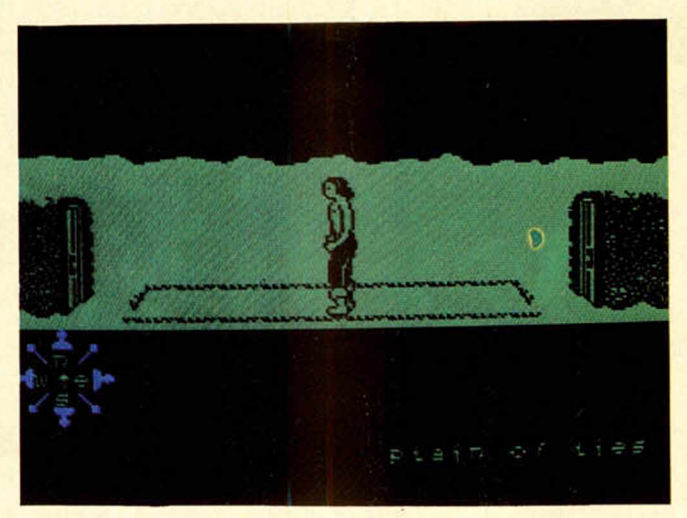

golpear con éstos, ver al personaje desde diferentes ángulos, según nuestra propia elección, dejar el objeto previa elección del

mismo y una larga serie de funciones que serán decisivas para lograr superar con éxito el juego, como poder pararlo, volver

í

**■**

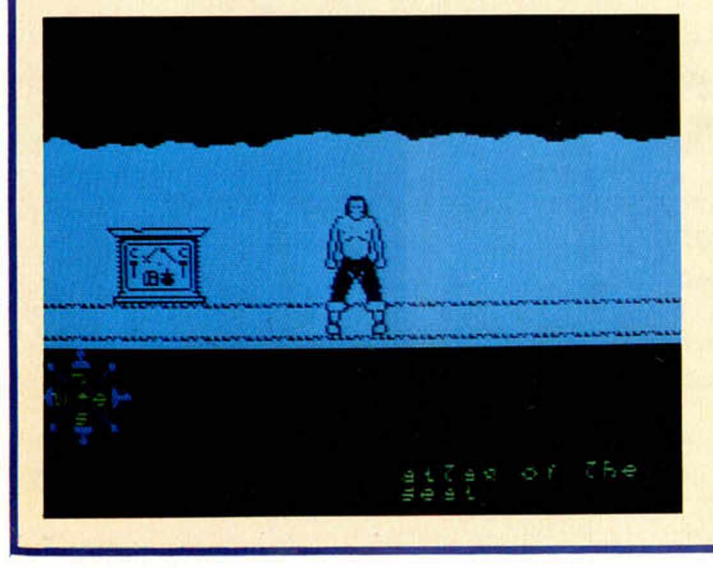

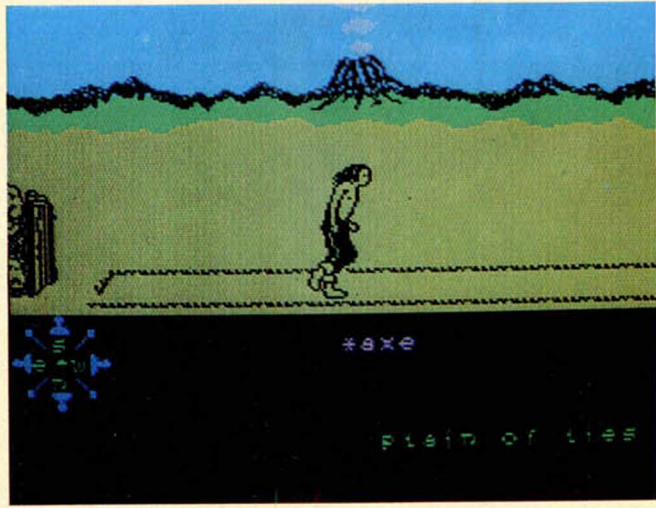

14 MICROHOBBY

#### PROGRAMAS PROGRAMAS PROGRAMAS AMAS

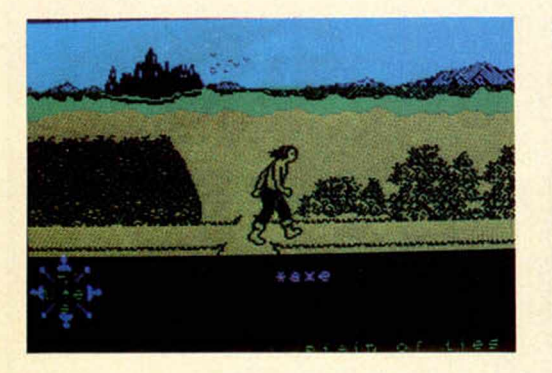

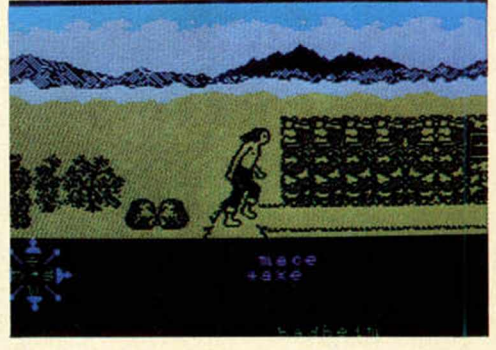

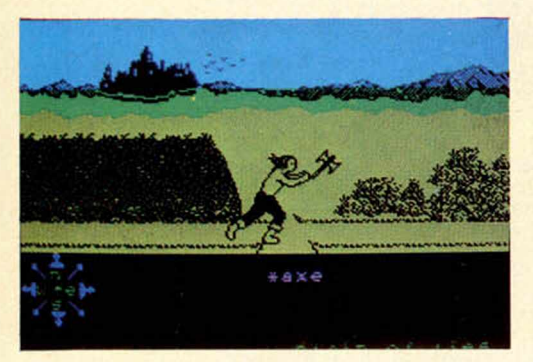

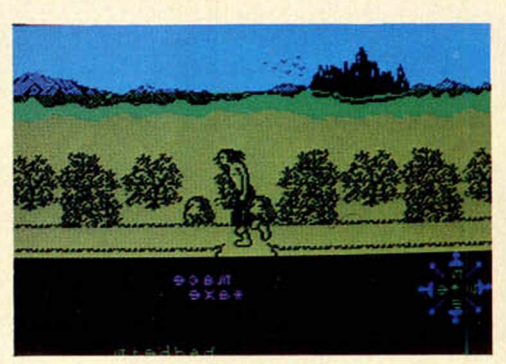

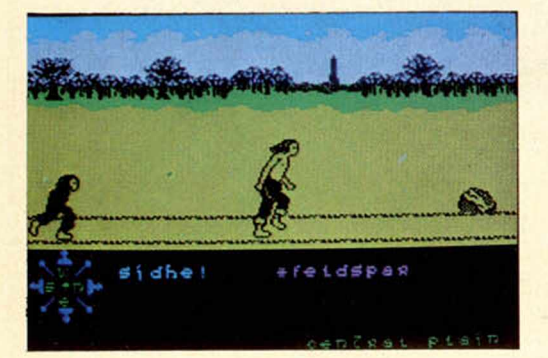

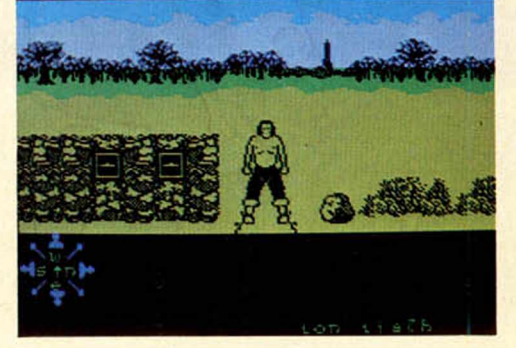

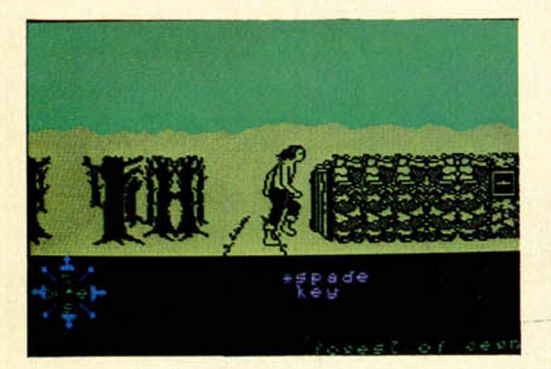

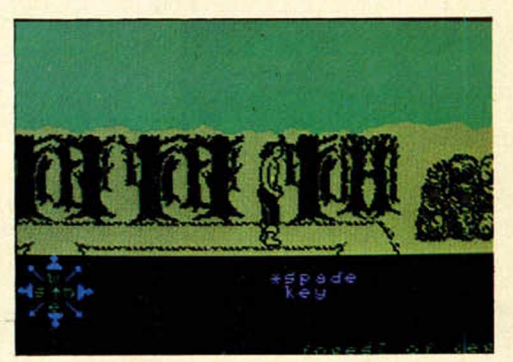

muchos personajes a lo largo del juego, algunos de los cuales podrán ayudarnos si sabemos cómo dirigirnos hacia ellos, mientras que contra otros tendremos que luchar para poder proseguir nuestro camino.

Búsqueda. Es el objetivo principal del juego, pero deberemos en muchas ocasiones buscar otras cosas secundarias según se desarrolle el juego.

Generalidades. Como en la vida real, muchas de las situaciones dependerán de lo que hayamos hecho anteriormente. Hay puertas, diferentes rutas, armas, tesoros y diversos objetos para recoger.

**Valoración.** Es una aventura con gráficos totalmente en movimiento. El personaje central es una maravilla que se desplaza por la pantalla, dándonos la sensación real de que está andando de verdad. La idea es muy original y el juego bastante difícil.

Nos puede llevar dias y dias conseguir acabar la aventura, e incluso si lo conseguiéramos, al volver a jugar las situaciones podrían ser bastantes distintas. El juego viene acompañado de un fragmento del Lebhar Bloadhach, que lleva la historia del Sello de Callum y de la caída de Shide.

al menú, grabarlo y cargarlo, etc. Para jugar a este juego es necesario seguir una estrategia que va a ser decisiva a la hora de

intentar conseguir el objetivo del mismo, por eso, es necesario tener muchos aspectos en cuenta, como es el caso de los que vamos a citaros:

Exploración. Es necesario encontrar el camino que vamos a seguir, de entre la cantidad de ellos que se cruzarán ante nosotros. Interacción. Encontraremos

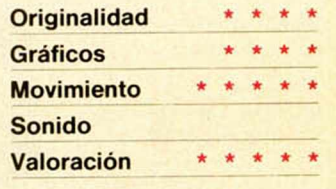

# PROGRAMAS *INUEVO, EROGRAMAS PROGR*

### **World Series**

### **Baseball**

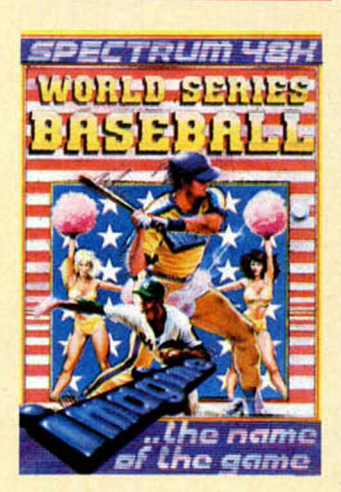

#### *Imagine/Erbe \_*

*48K* \_\_\_\_\_\_\_ *Tipo de juego: Deportivo. P.V.P.: 1.800*

El béisbol no es un juego ni mucho menos popular en España, sin embargo, estamos seguros de que este programa va a contribuir bastante a conseguir que esto deje de ser asi. El juego en cuestión es una creación de la reaparecida Imagine, la empresa de software que tan popular se hiciera en los primeros tiempos del Spectrum, y que ahora vuelve con un programa de corte deportivo en el cual se han utilizado la más sofisticadas técnicas de programación.

Como su propio nombre indica se trata de un partido de béisbol, jugado entre dos equipos diferentes, uno de ellos controlado por el ordenador, que por cierto hay que decir que lo hace bastante bien, y el otro por nosotros. Todo lo que se necesita saber es cómo se juega al beisbol, y enseguida se puede pasar a la ardua tarea de intentar controlar el partido. El manejo de nuestro equipo

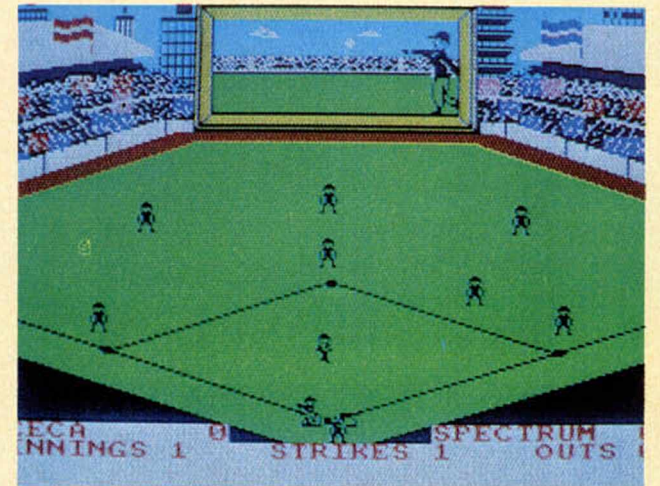

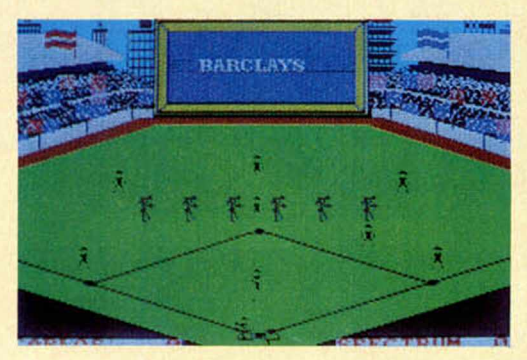

no es nada complicado aunque por supuesto, hay que controlar la situación con la habilidad suficiente para evitar que el contrario se aleje rápiamente de nosotros en el marcador. La pantalla se encuentra distribuida de una forma que, además de orginal, resulta a la vez bastante práctica. De un lado, tenemos una visión general del terreno de juego, los jugadores y el público; y por otro, un vídeo marcador gigante, donde al igual que ocurre en los que se

encuentran en los campos reales, podemos ver la jugada de una forma ampliada. Se ve cómo el pitcher arroja la pelota y el bateador se dispone a golpearla.

Al principio nosotros controlamos al bateador, y nuestra misión es la de mover a nuestro equipo intentando sumar carreras, mientras que después nuestra misión será defensiva y consistirá en tratar de evitar eso mismo.

En el intermedio aparecen unas majorets que recorren

el campo animando a su equipo, y que al igual que ocurría durante el juego, aparecen ampliadas en el videomarcador. También podemos ver los consabidos letreros publicitarios. **Valoración.** Del juego se

pueden decir tres cosas: está bien hecho, la idea es original y el nivel de adición muy alto.

Por lo que se refiere al sonido hay que destacar una simpática musiquilla que suena cuando aparecen las majorets, y el himno

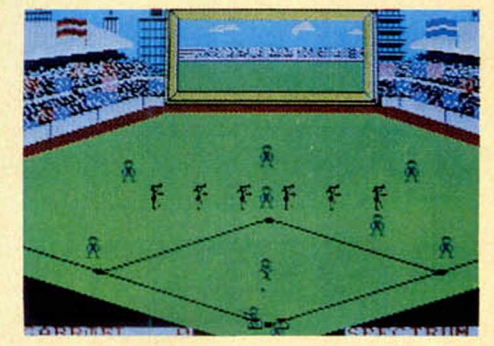

americano al principio. Existe la posibilidad de jugar contra otro jugador que no sea el ordenador, lo cual es aconsejable al principio cuando no tenemos experiencia. Muy divertido, y además un buen motivo para aprender a jugar el beisbol, sin cansarse demasiado.

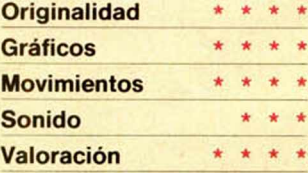

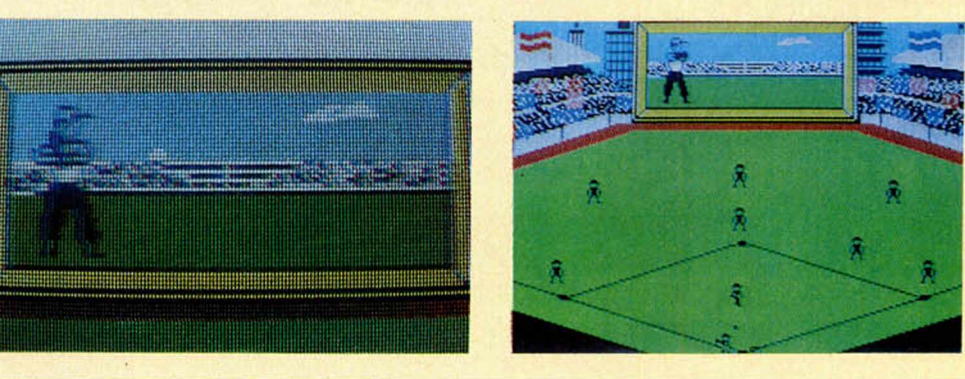

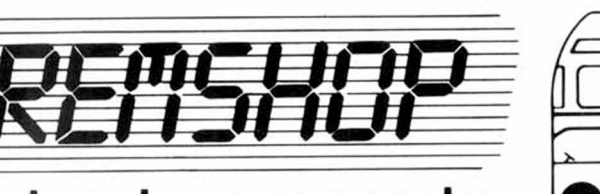

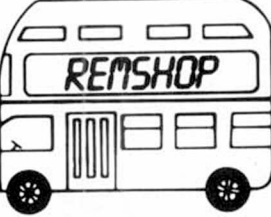

**Ordenadores personales**

## **REMSHOP-BILBAO** c/General Concha, 12

**REM SHOP 1** C/. Galileo, 4 - 28015 MADRID Teléfono **(91)445 28 08 REMSHOP-OVIEDO** c/ Matemático Pedrayes, 6 Teléfono (985) 25 25 95 **REMSHOP-BARCELONA** c/ Muntaner, 55 08011 BARCELONA Teléfono (93) 253 26 18

**RENOVACION EN MARCHA, S.A. OFICINAS** C/. Espronceda, 34-2º int. 28003 MADRID Teléfono **(91) 441 24 78**

**REMSHOP-3**

C/. Modesto Lafuente, 33 28003 MADRID Teléfono **(91) 233 83 19**

MAS MODIARCON 2 MAYO

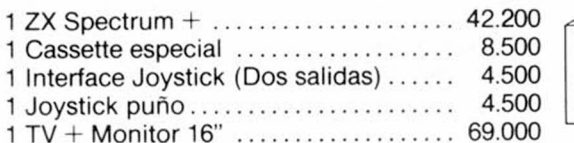

**SOFT SPECTRUM + TOP TEN**

KNIGHT LO RE....................................... 2.500 UNDERWULDE ..................................... 2.500 SABRE W U LF......................................... 2.500 GHOSTBURSTERS................................ 2.500 MATCH POINT....................................... 2.500 BRUCE LEE............................................ 2.500 KARMATH .......................................... 2.500  $GIFT$  FROM THE GODS  $\ldots$ ........... ZAXXON ............................................... 2.500 BLUE M A X .............................................. 2.500

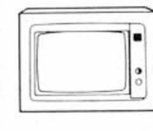

PRECIO TOTAL

115.800

**REM SHOP 2** C/. Dr. Castelo, 14 - 28009 MADRID Teléfono **(91)274 98 43**

> **REM SHOP - LAS PALMAS** Gral. Mas de Gaminde, 45 Teléfono **(928) 23 02 90** (Inauguración) 25/2/85

## **HARD SPECTRUM + HARD MSX SPECTRAVIDEO**

#### 1 MSX 728................................................ 64.500 1 Joystick ................................................ 4.500 1 Cable..................................................... 3.990

1 Impresora DP 100 .............................. 59.900

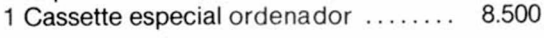

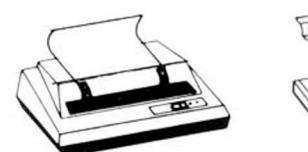

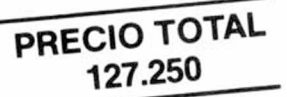

## **SOFT MSX TOP TEN**

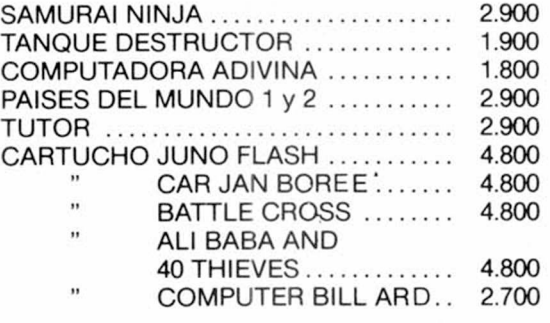

## PRECIO TOTAL **3 2 7 6 0**

#### **REM NOTICIAS REM CLUB SPECTRUM**

tos envíanos tu dirección y recibirás

25 ptas 3 modelos REM MEMBER ME. REM I LOVE YOU. REM FOREVER

990 ptas 3 modelos REM MEMBER ME. REM I LOVE YOU, REM FOREVER. Indicar talla: pequeña. normal y grande

#### **REM GRAPH**

Kit gráficos 6 colores 990 ptas (REU-TILIZABLE)

#### **REM GRAPH**

10 plantillas teclado reutilizabie 900 otas

## **BOLETIN DE PEDIDO**

Nombre y Apellidos \_

D ire cció n y T e le fo n o \_\_\_\_\_\_\_\_\_\_\_\_\_\_\_\_\_\_\_\_\_\_\_\_\_\_\_\_\_\_\_\_\_\_\_\_\_\_\_\_\_\_ —

Deseo recibir más información -

#### Deseo adquirir \_

Precio total (incluye 300 ptas. de gastos de envío).

Giro Postal  $\Box$  Giro Telegráfico  $\Box$  Transferencia Bancaria  $\Box$ Ingreso en cuenta 3769/8 BANCO DE BILBAO: Rios Rosas. 44 MADRID-3

Talón adjunto  $\Box$  Talón conformado adjunto  $\Box$ 

Tarjeta VISA número \_

Fecha ca d ucidad \_\_\_\_\_\_\_\_\_\_\_\_\_\_\_\_\_\_\_\_\_\_\_\_\_\_ **Firma**

**Y COMMODORE** Funciona como un club de video Se

adquiere una cinta y se intercambia con otras a 200 ptas semana En cintas inglesas 400 ptas semana Sólo versiones originales

#### **QLUB**

Para usuarios del QL Solicita información.

#### **REM CURSOS** Basic 1/2 M/C y aplicaciones

**REM FRANCHISING**

Si quieres montar tu propia minitienda de informática o una tienda especializada, envíanos tu dirección y recibirás información completa

#### **REM DETALL**

Si quieres vender nuestros produc-

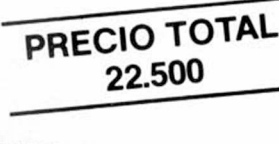

## puntual información

#### **REM PEGATINAS**

#### **REM CAMISETAS**

## *LABERINTOS: CÓMO GENERARLOS*

Poco *M AR TIN*

Cuántas veces, dejando volar la im aginación no habrem os pensado en crear un laberinto para el más fantástico y em ocionante juego jam ás construido por nosotros.

Nos imaginamos escenas llenas de emoción y misterio a raudales en los que, tras una lucha o una persecución, más o menos encarnizada, el héroe (nosotros por supuesto), llega a su destino glorioso y feliz.

Y de pronto, nos caemos de la nube, ¿cómo diablos se puede hacer tan fantástico laberinto?

Imaginamos mil y una maneras, pero él se resiste a mostrarnos sus secretos. Al final, resignados (y bastante enfadados, por qué no decirlo) decidimos hacer una especie de «laberinto aleatorio», cuyo resultado final provoca comentarios ciertamente aleatorios.

Pues bien: ¡Se acabó tal tortura! En este artículo vamos a tratar de explicar, de la forma más clara y concisa posible, su verdadero secreto. Un secreto que sólo poseían hasta ahora los mejores juegos: «FRED», «MAZ1ACS», etc.

Quisiéramos, antes que nada, aclarar que la forma que tendrá cada laberinto (su estructura) es algo que está en función del gusto personal de cada uno, y que el programa que vamos a explicar a continuación, es una simple muestra para entender lo único realmente importante: el «truco», «secreto», o como lo querais llamar.

Vamos a enumerar inicialmcnte, las condiciones más importantes y ABSO-LUTAMENTE NECESARIAS para su construcción:

1. SIEMPRE DEBERA TENER DIMENSIONES IMPARES, sean éstas las que sean, para evitar que se produzcan errores durante el chequeo en la fase de construcción.

2. EL PUNTO DE PARTIDA puede decidirse aleatoriamente, pero SIEMPRE SERA IMPAR (en ambas coordenadas) y, EN NINGUN CASO DEBERA POSICIONARSE ENCIMA DE LOS LATERALES DEL LABE-RINTO (error en la fase de chequeo).

3. LOS PASOS DE AVANCE durante la

trucción, SERAN SIEM PRE DE DOS EN DOS o de lo contrario, os podréis llevar sorpresas desagradables (normalmente el programa o se queda «atrapado» en el laberinto o hace una «masacre» que, si se está trabajando en código máquina, destruye el trabajo realizado). La mejor forma de crear un laberinto, es hacerlo directamente sobre la memoria, esto es, almacenándolo como bytes (CODE), pero para mayor claridad, lo vamos a hacer sobre una matriz de caracteres (A\$ en el programa), de forma que cualquiera pueda trabajar con ella sin mayores problemas, junto con otra matriz numérica que nos servirá como «indicador de posibles caminos». Para empezar, vamos a utilizar varios convenios:

a) Los «MUROS» exteriores se han de señalizar con un byte específico para ese cometido; en nuestro caso, lo vamos a hacer con el carácter de espacio (CHR\$ 32).

b) El «INTERIOR» del laberinto se llenará inicialmente con un byte indicador de «posible camino». El encargado de esta misión es el carácter UDG «A» que permitirá dar la forma de «pared» que se nos antoje.

c) El «CAMINO» que vamos a ir abriendo se irá marcando con otro byte, siendo el carácter elegido en este caso el gráfico «1» por ejemplo.

#### **Construyam os el laberinto**

Con todo esto, vamos a pezar a construir el laberinto tratando de seguir

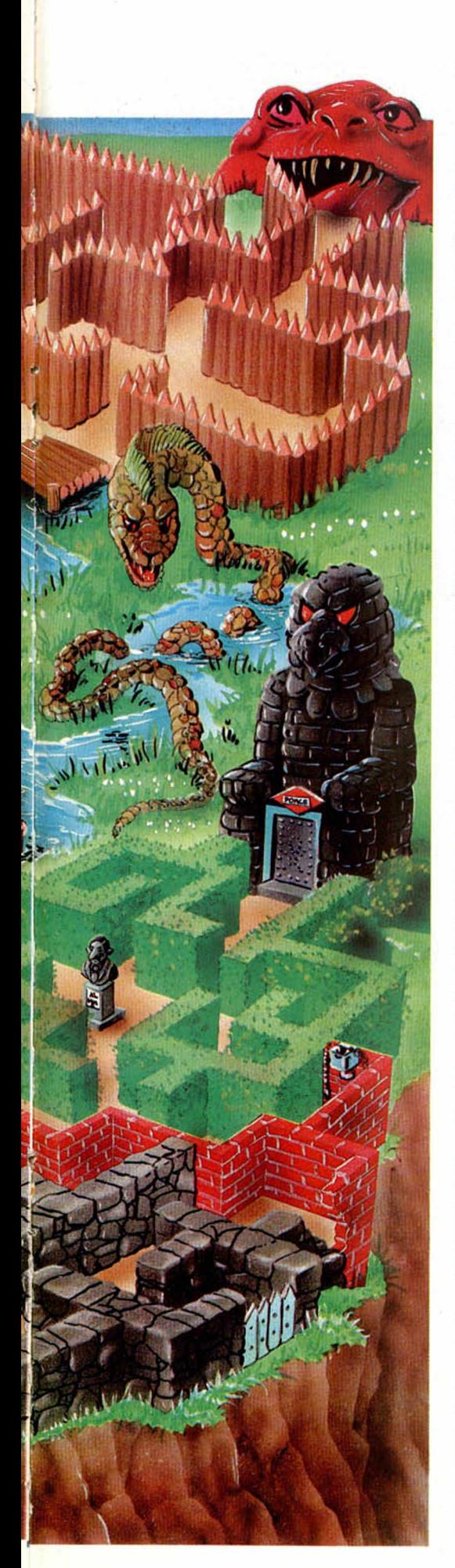

y explicar los pasos del programa.

En primer lugar se asignan sus dimensiones (línea 20) o se define su estructura global, ya que no necesariamente éste debe tener una forma definida, y a continuación, se «llena» por completo el laberinto con los bytes indicadores de «muro» (CHR\$ 32, línea 38) y «posible camino» (gráfico «A», línea 40 combina ambos).

En la línea 50 se inicializan una matriz y una variable numérica (c y CO respectivamente), cuyo cometido será explicado en breve.

El «punto de partida» lo determinan las variables «V» y «H» que aquí (línea 60), toman un valor fijo pero que, como ya se dijo, éstas pueden inicializarse aleatoriamente (no olvidar las restricciones).

Para una mejor compresión del proceso, el laberinto, además de crearse en la variable A\$, a su vez se va imprimiendo en la pantalla (la parte «más visible») haciéndose una impresión «general» con la instrucción GOSUB 9000.

Entramos ahora en el bucle principal en el que SE HAN DE SEGUIR los siguientes pasos:

PASO I. (GOSUB 400). Esta sencilla pero muy importante subrutina, determina el número de «caminos libres» */* que podemos tomar asignando su valor a la variable Ll. Si observáis la figura 1, partiendo de la posición actual y siempre mirando DOS PASOS hacia la posición a examinar, se efectúa un chequeo en las cuatro direcciones posibles siendo el número obtenido igual al de «posibles caminos» o, dicho de otro modo, igual al de CHR\$ (144) encontrados (UDG «A»). Si  $LI = 0$  se salta al PASO 4 (GOSUB 300) de lo contrario, continuamos con el PASO 2.

 $PASO 2.$  Si  $LI > (más de una posi$ ble dirección a tomar), entonces se almacenan las posiciones vertical y horizontal (GOSUB 200) en la matriz C con subíndice CO. Así, a  $C$   $(CO, 1)$  se le asigna la posición vertical y a C (CO,2) la horizontal; luego, incrementamos el subíndice CO y continuamos con el PASO 3.

PASO3. (Líneas 130a 170). Si Ll >  $=$  1 se elige aleatoriamente uno de los caminos libres (si sólo hay uno, se escoge ese, naturalmente) se avanzan DOS PASOS en esa dirección llenando este espacio con dosCHR\$( 143) (gráfico «I»), y se actualizan las coordenadas vertical y horizontal asignándoles la nueva posición. Nuestro programa se encarga de pintar el nuevo camino para saltar, a continuación, al PASO 1.

PASO 4. (Línea 310). El subíndice CO se reduce en uno, asignándose las nuevas posiciones vertical y horizontal con C (CO,1) y C (CO,2), respectivamente. El programa, al retornar de la subrutina, chequea si ambas son CE-RO. ¿Por qué?, bien, al inicializar el programa, cuando dimensionamos C (), al subíndice CO le asignamos un valor de DOS para que  $C(1,1)$  y  $C(1,2)$ NO SEAN ALTERADOS por el programa (quedando por tanto igual a CE-RO) ya que precisamente, estos valores se van a utilizar como INDICADORES (podían haber tomado cualquier otro, 255 por ejemplo, siempre y cuando sólo se utilicen en C () para ese cometido) y su finalidad es muy simple: cuando  $V=$ 0 y H=0 quiere decir que el laberinto... iestá terminado! El programa salta entonces a la línea 500.

Cada vez que queramos tener una «vista» general del laberinto (el construido por este programa por supuesto), no tenemos más que hacer un GO-SUB 9000 y entonces, se nos mostrará, como dijimos antes, la parte más «visible», esto es, la «parte interna del laberinto» y no sus «muros». Esto solo depende de los planes de cada uno y no hay razón alguna para no tratarlos como un elemento más (laberintos de estructura irregular, o conectados a otros minilaberintos, etc.).

Cuando queramos «movernos» por él, lo haremos chequeando el contenido de A\$ (pos. horizontal). Entonces, si éste es un carácter «1», quiere decir que estamos encima de un camino y si no es así, es que hemos «tropezado» con «algo» que, o bien es un muro (UDG «A»), o bien puede ser otra «cosa»: un tesoro, un monstruo, etc. Estos últimos, claro está, se habrán introducido previamente de una forma más o menos definida, según nuestro criterio personal, siendo vuestro cometido el dar «vida» al laberinto.

#### **Para los que saben código m áquina**

Los pasos de construcción del laberinto son exactamente los mismos: se delimitará una zona en memoria inicializándose todos los bytes, cada uno con su valor específico (según sean «muros» o «posible camino»).

#### *ESTRATEGIA*

El STACK se utilizará para almacenar las posiciones vertical y horizontal cada vez que se chequee más de una dirección posible de avance, por lo que deberéis tener muy presente que cuanto más grande sea el laberinto, más espacio debéis reservar para el STACK si no queréis llevaros la consabida sorpresa.

Al comenzar a construir el laberinto, se inicializará el STACK, pusheando dos bytes indicadores de «LABERIN-TO TERMINADO» cuyo valor sólo se utilice para ese cometido ( 00 o fT, por ejemplo).

Cada vez que chequeemos más de un camino, pushearemos las coordenadas vertical y horizontal y las popearemos si el chequeo nos da cero, quedando terminado el laberinto cuando sus valores sean los definidos como indicadores de «fin».

#### **¡No a los laberintos «aburridos»!**

Con el método explicado, nuestro laberinto quedará totalmente «lleno» (lo cual está muy bien), pero no será muy original hacer varios laberintos. Para darle un toque «personal», bastará con rellenar (antes de que empiece a construirse el camino) el interior con «bloques» de bytes, caracteres, que impidan que se «abra» camino por allí. Insertar las líneas siguientes;

2006 FOR<sup>90</sup>21<sup>9</sup> 20° LET -2534<br>(RND\*19). LET h=3+INT (RND\*29):<br>LET a\$(V.h TO h+1)="BB" , PRINT R<br>LET a\$(V.h TO h+1)="BB" , PRINT R<br>T v -3;h -8ETURN<br>NEXT n: RETURN

Hacer «RUN». ¿Curioso no? La razón de utilizar los UDG «A» y «B» no *<sup>i</sup>* es otra que permitir a los menos experimentados la posibilidad de dar unaforma cualquiera a las «paredes» y luego, poderlo visualizar de una forma sencilla.

ya que la forma más correcta (siempre que se pueda) de «trabajar» con un laberinto es la de utilizar el contenido de éste como simples indicadores para hacer, a continuación, un «volcado» por bloques en pantalla del gráfico correspondiente: si detectamos un «camino» pintaremos un bloque gráfico diseñado como camino; si detectamos un muro, pintaremos el bloque correspondiente.

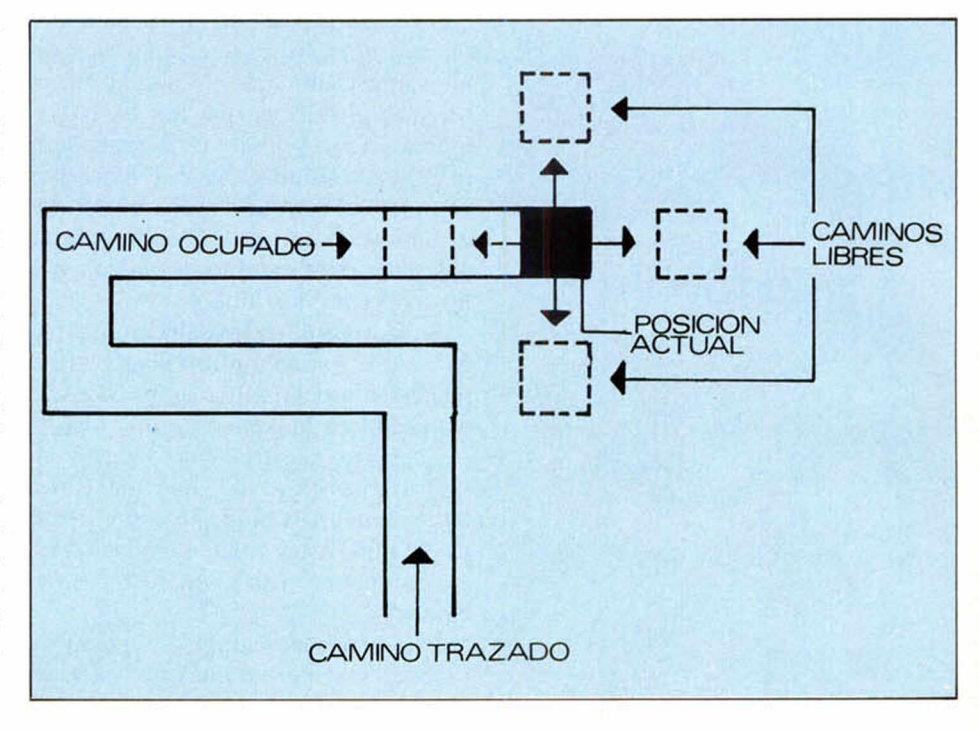

etc. La pantalla se definirá entonces por bloques (su tamaño dependerá del grado de «aplicación» que queráis darle) siendo el central la posición que estamos ocupando.

Esperamos que vuestros héroes se sientan orgullosos (que no acobardados) de llevar a cabo sus más gloriosas gestas entre los terribles y sinuosos muros del laberinto.

### *PROGRAMA GENERADOR DE LABERINTOS*

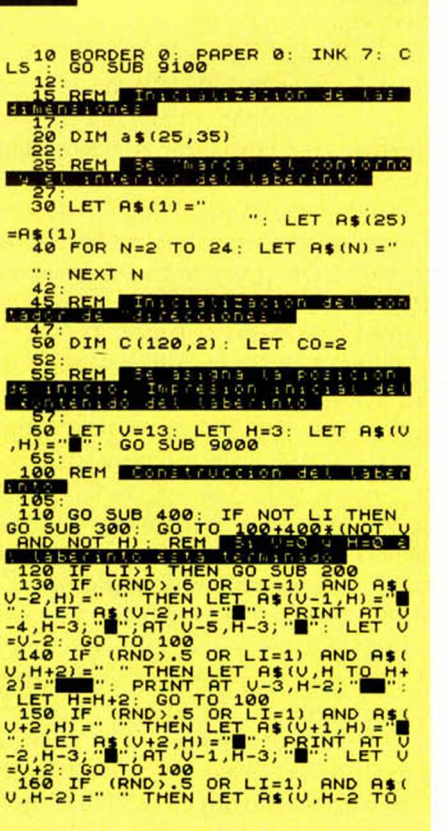

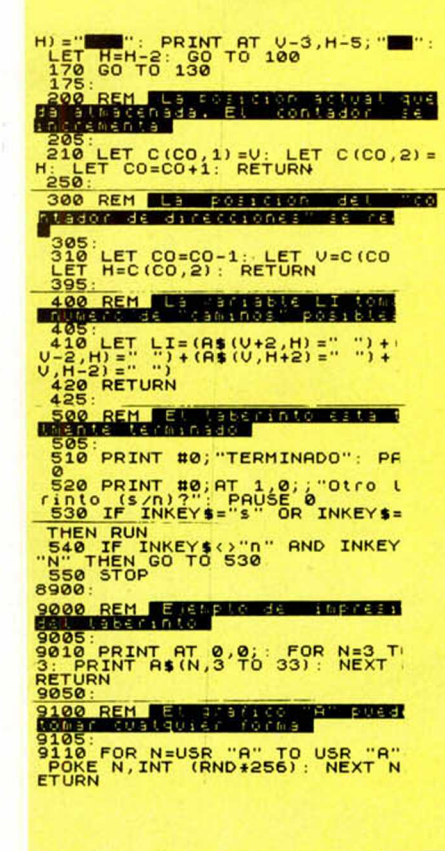

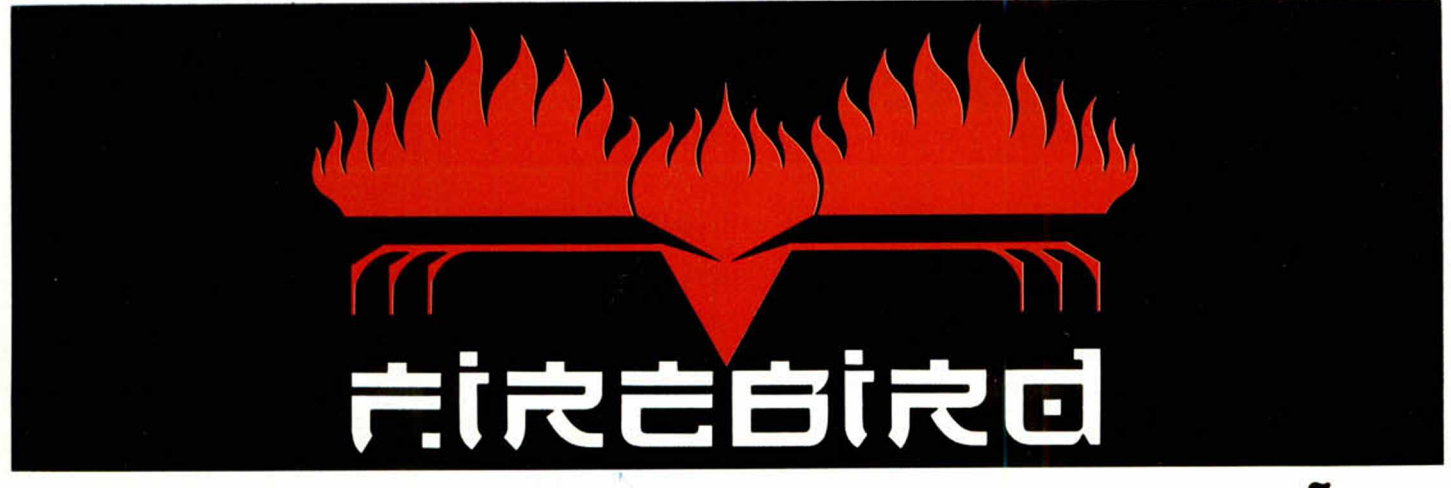

## DISTRIBUIDORES EXCLUSIVOS PARA ESPAÑA:

## abc analog

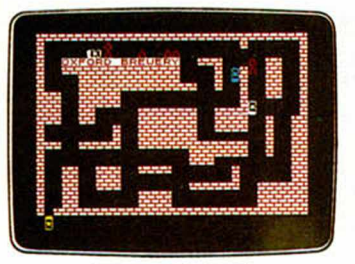

**RUN BABY RUN** SPECTRUM 16K/48K

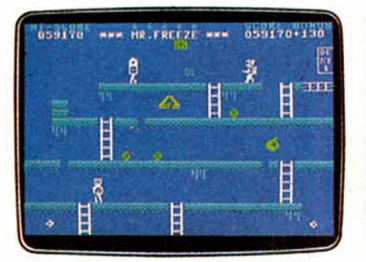

**MR FREEZE CBM 64** 

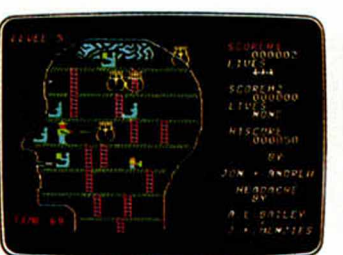

**HEADACHE CBM 64** 

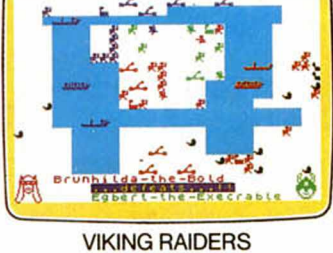

SPECTRUM 48K

Santa Cruz de Marcenado, 31 28015 MADRID. Tel. 248 82 13 **Télex: 44561 BABC E** 

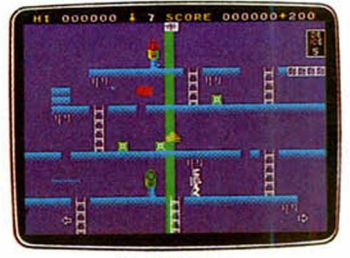

**MR FREEZE** SPECTRUM 48K

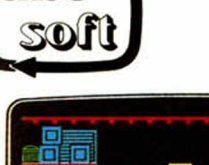

nbc

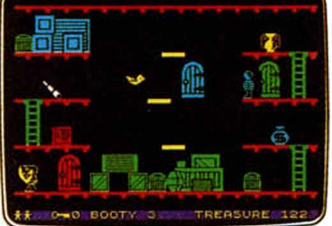

**BOOTY** SPECTRUM 48K

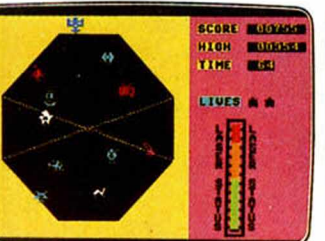

**EXODUS CBM 64** 

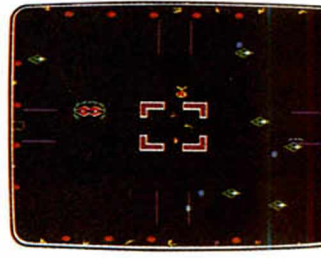

**ESTRA CBM 64** 

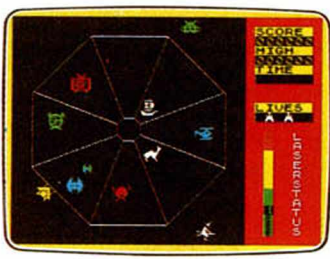

**EXODUS** SPECTRUM 48K

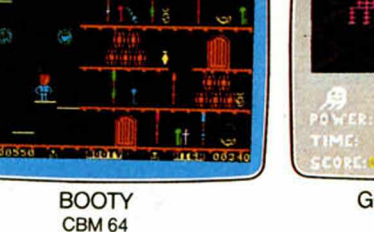

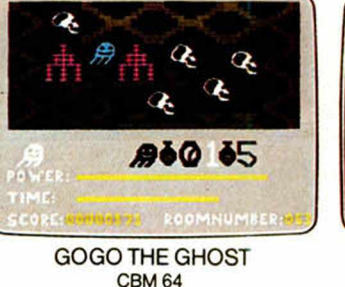

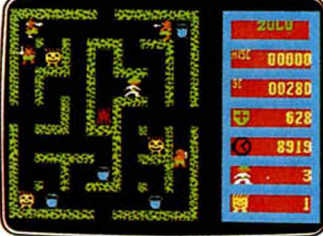

ZULU **CBM 64** 

## **P.V.P.: 795 Ptas**

- \* DE VENTA EN:
	- Comercios Especializados
	- Departamentos de microinformática de

- Directamente en abc analog o por correo.

El Corte Inglés

## **EL CAMIONERO**

José Luis SELVI

#### **Spectrum 48 K**

#### Somos, en esta ocasión, un sufrido camionero que se encuentra en una difícil tesitura al tener que encontrar una mercancía que desconoce y transportarla a un lugar que tiene que situar en el mapa hispano.

Así pues, nuestro ordenador nos coloca en una de las 47 capitales españolas para encaminarnos hacia una ciudad desconocida y recoger una mercancía para transportar a otra ciudad igualmente desconocida. Ante esta difícil situación, debemos utilizar un radar que lleva incorporado nuestro camión y que nos indicará la dirección en que se encuentra nuestro objetivo y la distancia que nos separa de él.

Contamos con indicadores de gasóleo y toda la información de la ciudad donde nos encontramos y a la que po-

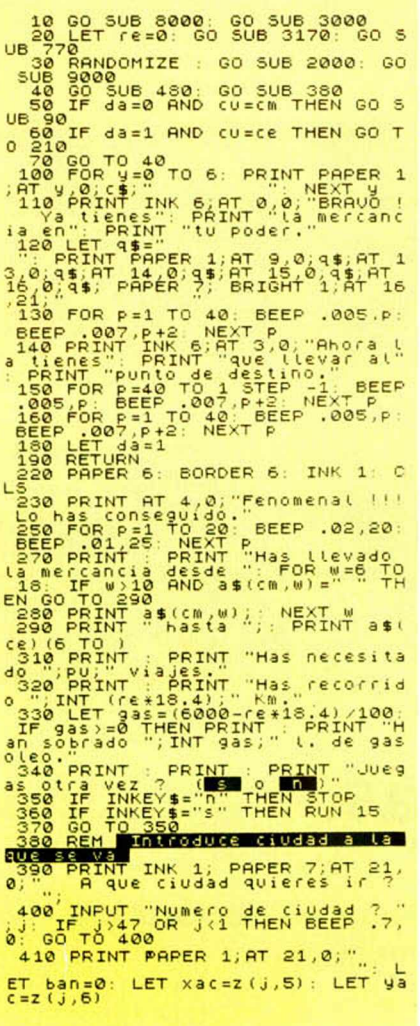

demos dirigirnos por tener carretera. La red de carreteras, a la que también tenemos acceso, tiene un trazado fijo para todas las partidas, variando la otra parte para hacerlo más ameno.

Las tres ciudades, por su parte, son seleccionadas al azar y varían, lógicamente, de una partida a otra.

Para manejar el programa sólo tenemos que ir introduciendo el número de la ciudad a la que queremos dirigirnos. Pruébalo y comprobarás que, además de entretenido, harás un amplio repaso a la geografía peninsular.

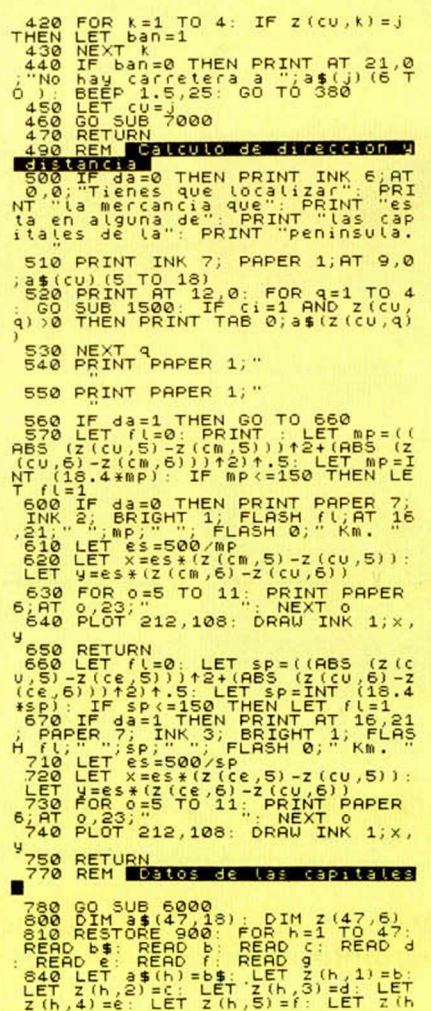

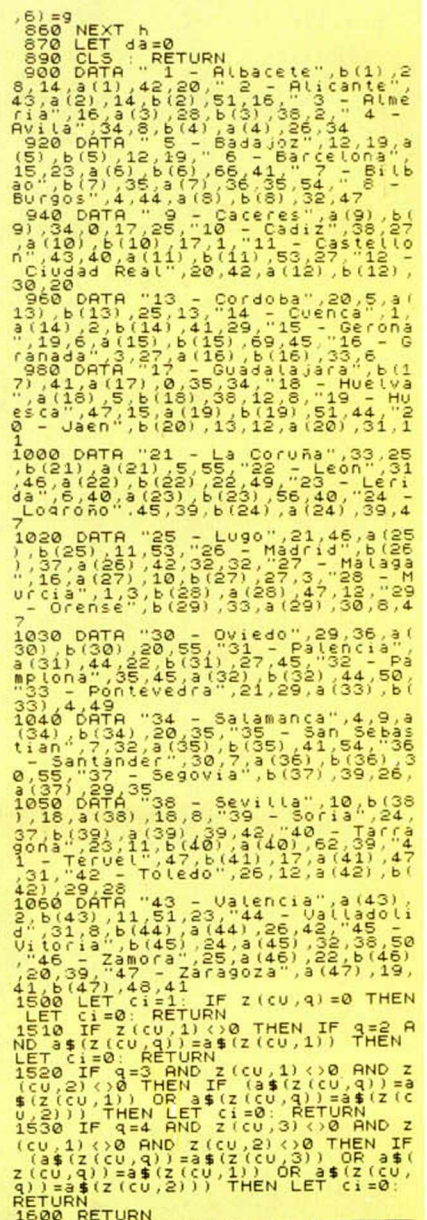

NOTAS GRAFICAS

N

 $\bar{p}$ 

NETUKN<br>1600 RETURN<br>2000 REM <mark>Situa mercancia y dest</mark><br>600 LET PU=0: LET CM=INT (46\*RN

 $\frac{0+1}{2050}$ 

LET Ce=LNT (46\*RN)<br>LET Ce=LNT (46\*RND+1)<br>LET Ce=Cm THEN GO TO 2060<br>LET Cu=LNT (46\*RND+1)<br>LET Xan=Z(CU,5): LET Yan=Z(<br>): RETURN<br>PRINT AP SUCCESSES

SOOR PENIT AT 2.11. TCAMIONERO"<br>3050 PRINT AT 2.11. TCAMIONERO"<br>3100 PRINT AT 2.11. TCAMIONERO"<br>3100 PRINT AT 2.11. TCAMIONERO"<br>100 PRINT HT 2.11. TCAMIONERO"<br>101. ISO TO THE CONDITION CONTRACT CONSIDERATION<br>3110 PRINT AT

o."<br>Sisø LET n=0: PRINT AT 21,0;"PUL<br>SA UNA TECLA PARA EMPEZAR.<br>3160 LET n=n+1: IF INKEY\$="" THE

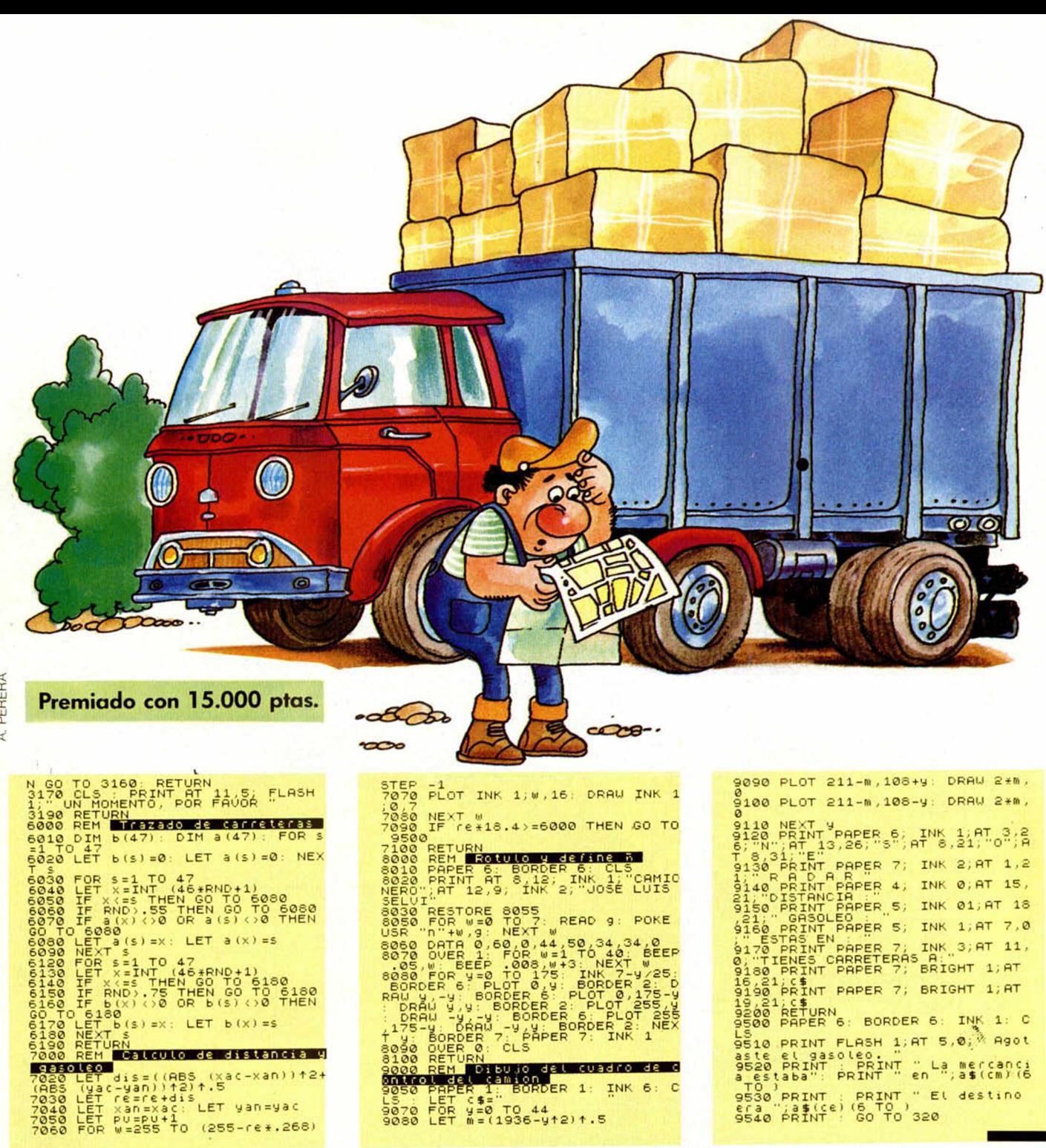

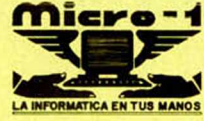

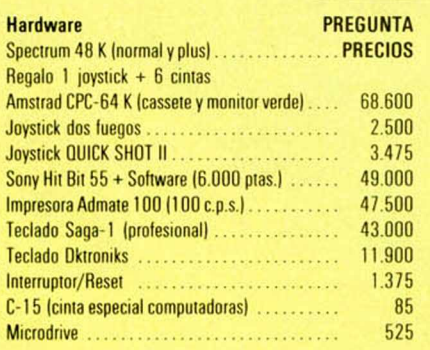

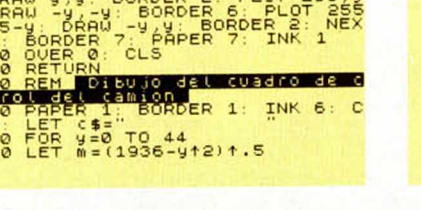

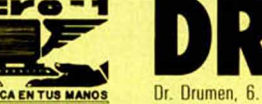

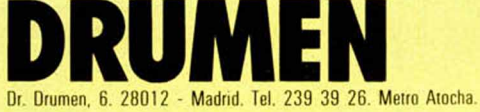

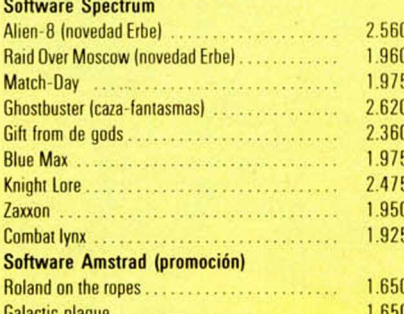

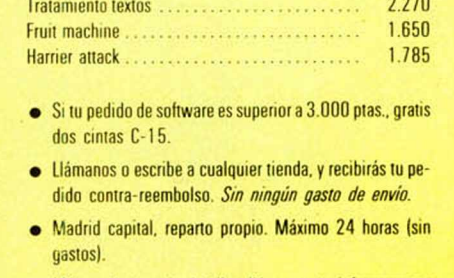

· Más productos sin detallar, llámanos, te informaremos ampliamente.

## **PROGRAMAS DE LECTORES**

## **BUSCAPAR**

Francisco MOLINA

#### **Spectrum 48 K**

#### Si te gustan los juegos de observación y retentiva, seguro que este programa que te ofrecemos a continuación te va a encantar.

El juego consiste en memorizar los lugares que ocupan, dentro de unos casilleros, quince parejas de dibujos, y, más tarde, acertarlos. El programa empieza por colocarlos, aletoriamente, en la tabla, de tal manera que dé tiempo para su memorización. Transcurridos sesenta segundos, se borrará la pantalla y aparecerán las treinta casillas vacías

#### con coordenadas XY, en las que se colocarán los quince dibujos y sus dobles.

Si al introducir las coordenadas de los dibujos y sus dobles, no acertamos, el ordenador ignorará los resultados y nos pedirá nuevas coordenadas. Si acertamos, aparecerán los dibujos en su casilla y unas notas musicales confirmarán nuestro tino. Inténtalo.

#### Premiado con 15.000 Ptas.

NOTAS GRAFICAS 12995298

1 REM \*\*\*BUSCANDO PAREJAS\*\*<br>
2 REM \*\*\* 0 F. Molina<br>
4 CLEAR \*\*\*\*\*\*\*\*\*\*\*\*\*\*\*\*\*\*\*\*<br>
INK 8: CLS : RANDOMIZE<br>
INK 8: CLS : RANDOMIZE<br>
IM CS (5,5) : DIM 15(6,5)<br>
IM CS (6,5) : DIM 15(6,5)<br>
IM CS (6,5) : DIM 15(6,5)<br>
OSICION : A

ET b=0: LET c=0: LET d=0<br>OR a=1 TO 15<br>ET x=1+INT (6\*RND)<br>ET y=1+INT (6\*RND)

PAREJAS \*\*\*

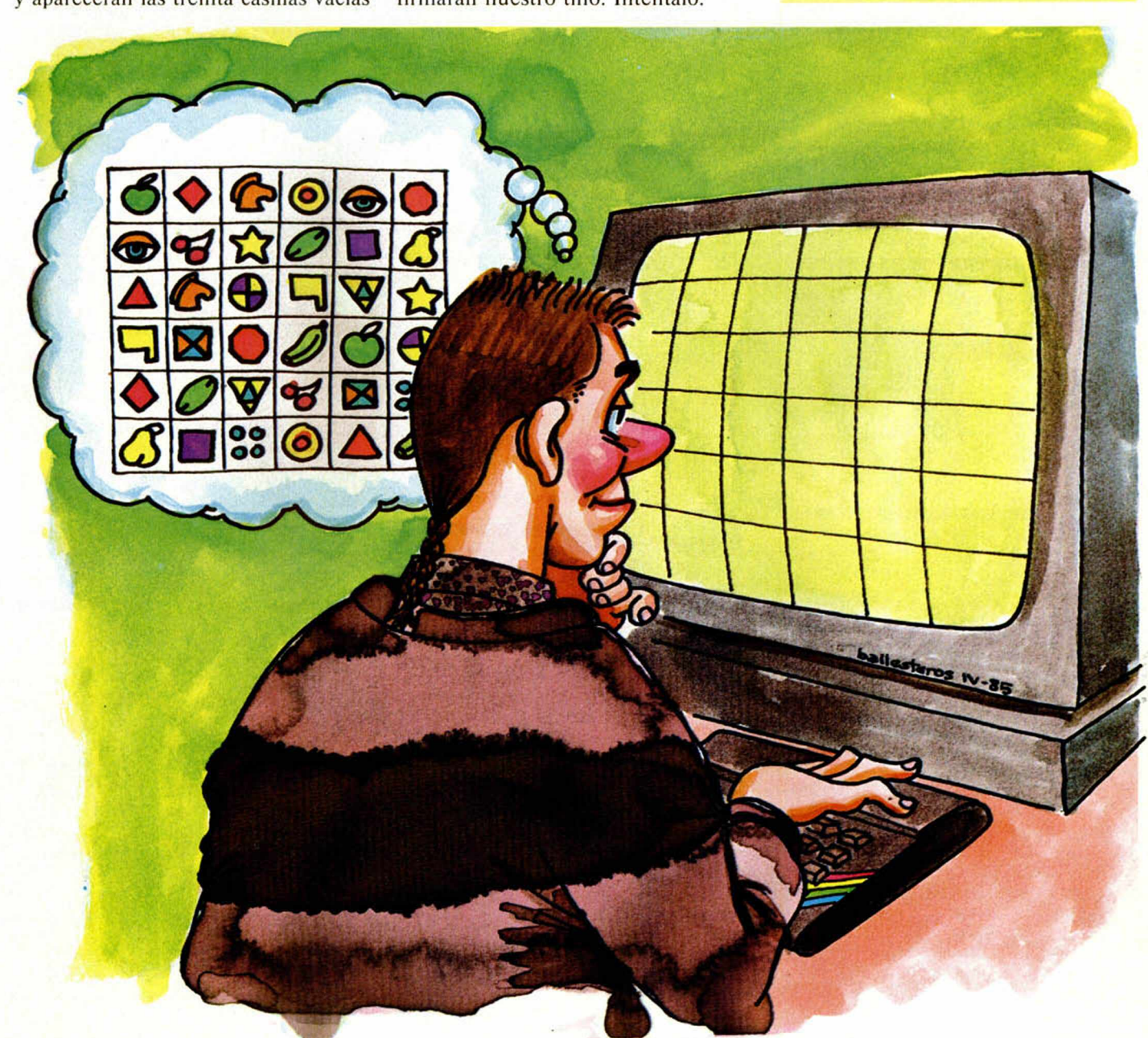

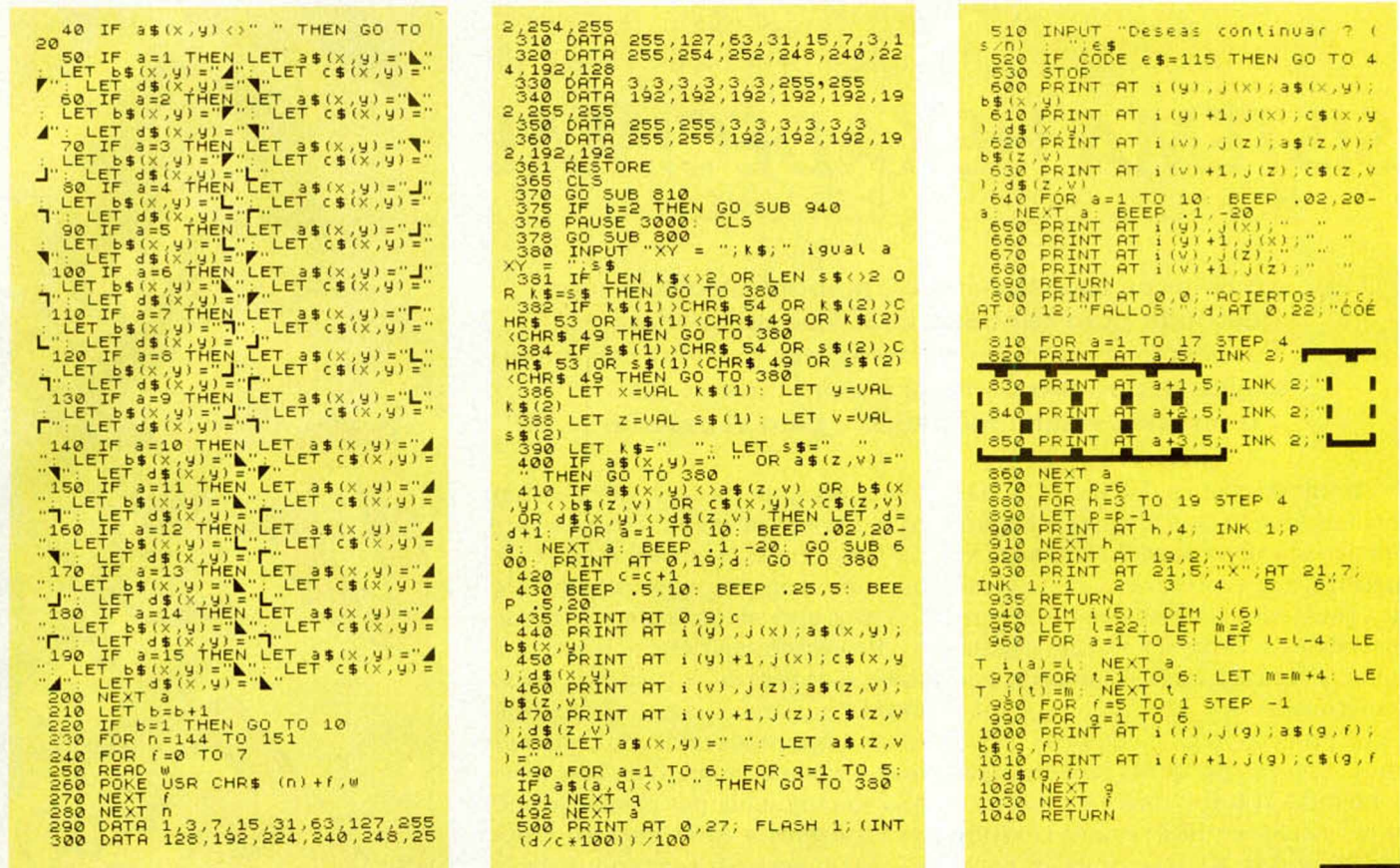

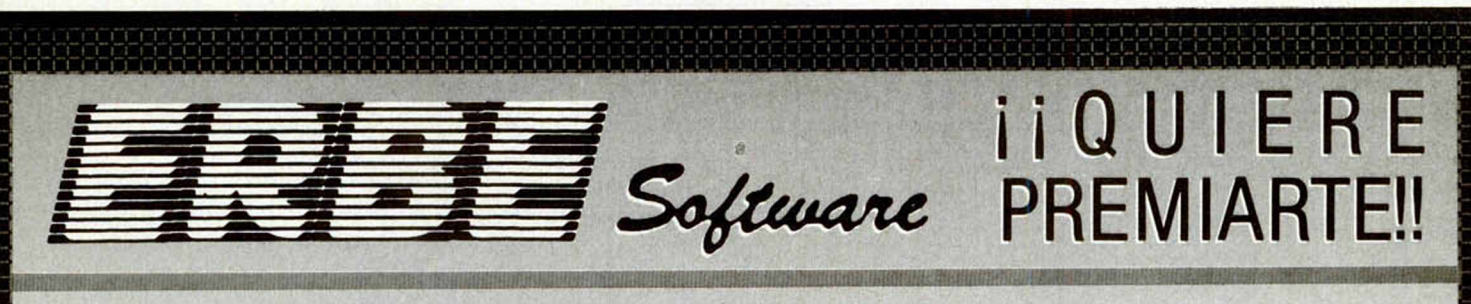

## **TOMA NOTA**

A PARTIR DEL 1 DE ABRIL Y HASTA EL 15 DE JULIO TODOS LOS PROGRAMAS QUE COMERCIALICE [ 1777 - LLEVARAN UNA PEGA-TINA COMO ESTA CON UN NUMERO IMPRESO EN ELLA. EL DIA 24 DE JULIO TENDRA LUGAR UN SORTEO ANTE NOTARIO EN EL QUE REPARTIREMOS LOS SIGUIENTES PREMIOS:

**1. VIAJE FIN DE SEMANA A LONDRES PARA 2 PERSONAS** 2.º REGALO DE 20 JUEGOS A ELEGIR DEL CATALOGO ERBE

- 3.º REGALO DE 10 JUEGOS A ELEGIR
- **DEL CATALOGO ERBE**

### NO LO OLVIDES, PIDE LOS JUEGOS ERBE... PUEDES SER UNO DE LOS GANADORES.

INFORMATE EN ERBE, SANTA ENGRACIA, 17 -28010 MADRID, TFNOS: [91] 447 34 10 0 EN LAS MEJORES TIENDAS DE INFORMATICA.

SERVIMOS A TIENDAS Y ALMACENES

## *INICIACION*

Representación de los números en el Spectrum (II)

*SISTEMA HEXADECIMAL*

*José T. CROVETTO*

La notación hexadecimal es, probablemente, la más adecuada para relacionarse con un ordenador. Permíteme representar números más grandes con menos dígitos y, por otra parte, al incluir letras en sus expresiones, resulta más legible para el usuario.

AI leer su manual del Spectrum habrá encontrado que, al tratar sobre los números, emplea la base diez (sistema decimal que utilizamos habitualmente), la base dos (sistema binario del que hablamos en el primer artículo de esta serie) y la base dieciséis o notación hexadecimal.

La primera pregunta que nos podemos hacer es, ¿por qué la base dieciséis y no otra? Si la información en la memoria del Spectrum se guarda en sistema binario (bits), ¿qué utilidad tiene que nosotros empleemos otra base para representar a los mismos números? La contestación a estas preguntas requiere conocer la base dieciséis.

Veamos, en primer lugar, la representación de números enteros en notación hexadecimal.

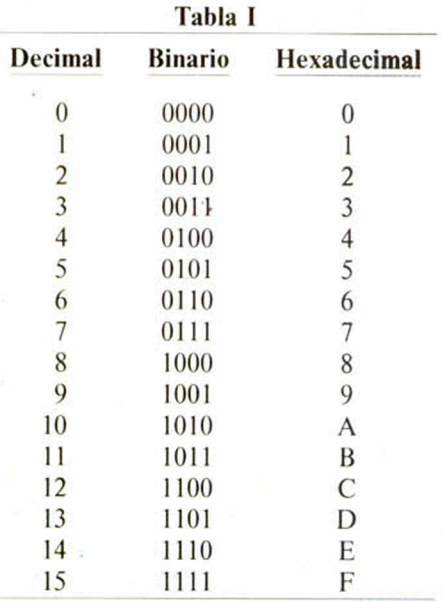

Hemos escrito los números binarios de la tabla con cuatro bits. Realmente el cero y el uno se pueden representar con un bit, el dos y el tres con dos bits, y el cuatro, cinco, seis y siete con tres bits. Sin embargo, recordarlo así, se verá posteriormente que resulta útil.

Así pues, un número expresado en base dieciséis puede contener letras (A a F) en alguna de sus cifras, algo a lo que no estamos muy acostumbrados.

Vistos esto, el tratamiento de números expresados en báse dieciséis es similar al de base dos o base diez que vimos en nuestro anterior artículo. Aplicando los mismos principios, tenemos que: Cualquier número en base dieciséis se representa por combinaciones de los dígitos o cifras hexadecimales, asignando un peso a cada uno de ellos según el lugar que ocupen.

El peso de cada uno de los dígitos hexadecimales que forman el número, es la potencia de dieciséis igual al lugar que ocupen, comenzando a contar desde cero y de derecha a izquierda. Por ejemplo:

En el número 734H, los pesos de los dígitos son, comenzando por el de la derecha,  $16^{\circ}$  (= 1),  $16^{\circ}$  (= 16) y  $16^{\circ}$  (= 256), respectivamente, es decir que:  $734H = 7 \times 16^2 + 3 \times 16^1 + 4 \times 16^0 = 7 \times$  $256 + 3 \times 16 + 4 = 1844D$ 

Obsérvese como conociendo los pesos, la conversión hexadecimal a decimal es inmediata.

Veamos otro ejemplo:

¿Cúal será el equivalente decimal del hexadecimal FE2AH ?

Si procedemos como en el ejemplo anterior, tendremos:

 $FE2AH = F \times 16^3 + E \times 16^2 + 2 \times 16^1 + A$  $x 16^{0} = 15x4096 + 14x256 + 2x16 + 10$  $= 65066D$  en base diez.

Recuerde que el equivalente decimal del dígito hexadecimal F es 15D,el de E es 14D y el de A es 10D.

Es útil aprender de memoria las cuatro primeras potencias de dieciséis, que se corresponden con los pesos de los cuatro primeros dígitos (comenzando por la derecha) de cualquier número hexadecimal:

 $16<sup>0</sup> = 1$ ;  $16<sup>1</sup> = 16$ ;  $16<sup>2</sup> = 256$ ;  $16<sup>3</sup> = 4096$ 

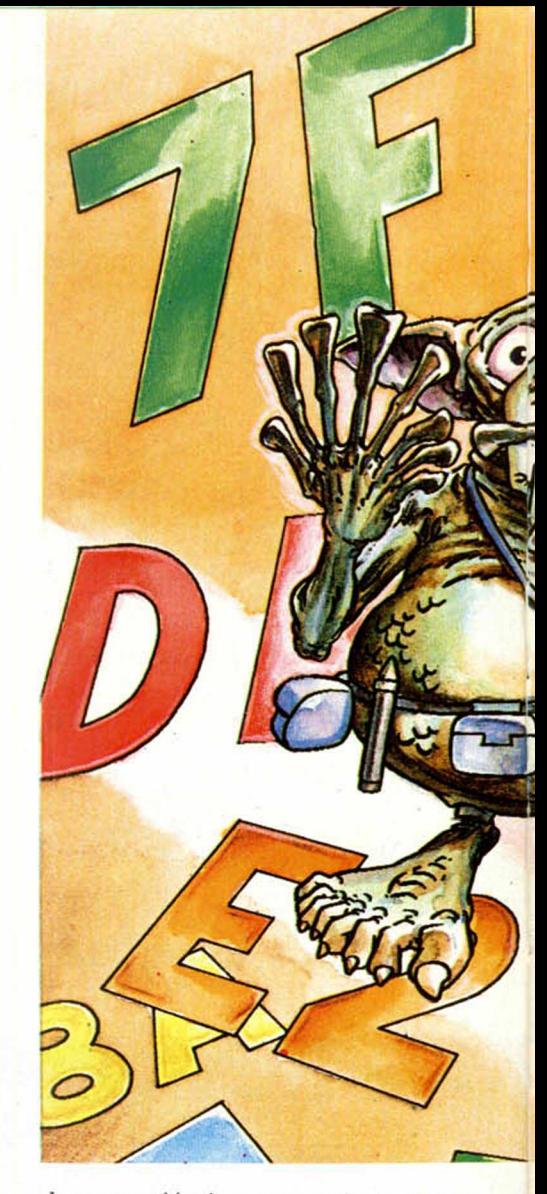

La operación inversa, es decir, dado un número en base diez calcular su equivalente en base dieciséis, se resuelve mediante un algoritmo, similar al visto en el anterior artículo para la conversión de base diez a base dos, denominado de divisiones sucesivas. El método consiste en dividir el número entre dieciséis y el cociente de esta división dividirlo, nuevamente, entre dieciséis, y así sucesivamente hasta que el cociente resultante sea inferiora dieciséis. Veamos un ejemplo:

Calcular el equivalente hexadecimal del decimal 61345D.

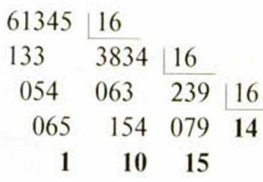

Hemos puesto en negrita los restos de las distintas divisiones y el último cociente. El equivalente hexadecimal se construye tomando estos números empezando por el último cociente y escribiéndolos de izquierda a derecha.

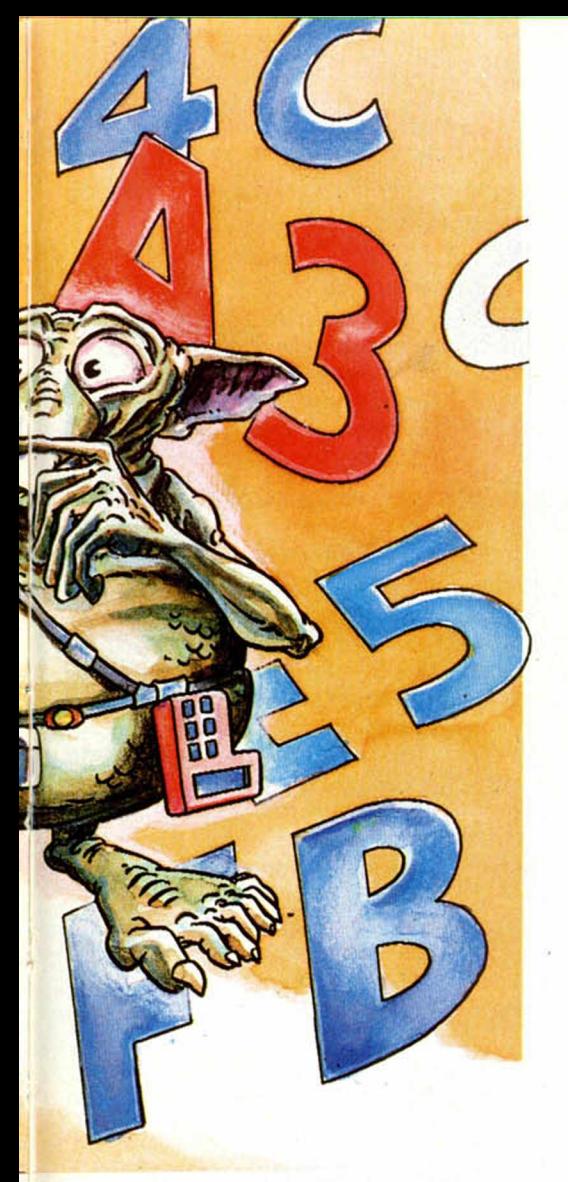

#### Entonces:

 $61345D = EFA1H$ Recuerde nuevamente que el equivalente hexadecimal de 14D es EH, el de 15D es FH y el de 10D es AH.

Igual que en base diez, añadir ceros a la izquierda de un número entero hexadecimal no altera el valor. El mismo número representan 34AH y 0034AH.

El siguiente programa convierte un número decimal a hexadecimal.

```
)$ (R)<br>{En let c$≡chr$ (5
```
Para la conversión de hexadecimal a decimal pruebe el siguiente programa:

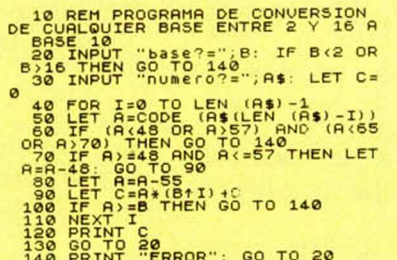

En los dos programas anteriores, el número tecleado debe ser positivo

Hasta aquí, hemos visto la conversión binaria⇔decimal y hexadecimal⇔ decimal. Veamos ahora la conversión directa binario 
shexadecimal.

La utilidad de la base dieciséis está precisamente en que la conversión binario - hexadecimal es sencilla, directa y rápida. Además, en base dieciséis se pueden representar con pocas cifras números que en base dos necesitarían una larga tira de «unos» y «ceros». Resulta muy cómodo referirse al valor de un byte (8 bits) o de una palabra (2 by $tes = 16$  bit) expresándolo en base dieciséis mejor que en binario o en decimal. Con algo de practica, es muy fácil -en seguida se llega a hacer mentalmente-conocer el valor de cada bit dentro del byte (o palabra).

Para la conversión directa de binario a hexadecimal separamos el número binario en grupos de cuatro bits, comenzando por la derecha. Si alguno faltara en el último grupo (el de la izquierda) se añaden ceros, lo que no altera el número. A continuación, convertimos cada grupo de cuatro bits a su dígito hexadecimal correspondiente (ver tabla I), y los escribimos en el mismo orden. Por ejemplo, el número  $10110011111B$  es en hexadecimal:

 $010110011111B = 59FH$ 

$$
\begin{array}{c}\n\hline\n\parallel \\
\hline\n\parallel \\
5\n\end{array}\n\quad\n\begin{array}{c}\n\hline\n\parallel \\
\hline\n\parallel \\
F\n\end{array}
$$

Y el número 101110100011B es en hexadecimal:

$$
\frac{1011,10100011}{\frac{11}{8} + \frac{11}{4} + \frac{11}{3}}
$$

Obsévese que un byte se puede representar con dos dígitos hexadecimales puesto que:

 $00000000B = 00H$ 

 $11111111B = FFH = 255D$ 

La conversión de hexadecimal a binario directa consiste en hacer justo lo contrario. Es decir, cada cifra hexadecimal se convierte a su equivalente binario (Tabla I), escribiendo cada uno de los dígitos hexadecimales con cuatro bits y en el mismo orden. Por ejemplo, el hexadecimal, A31FH en binario sería:

A31FH = 
$$
\underbrace{10100011000111111}_{A} \underbrace{11}{3} \underbrace{11}{1} \underbrace{11}{11}
$$

 $= 65535D$ 

se corresponde con la dirección más alta de la memoria del Spectrum de 64 Kbyte (1 Kbyte =  $2^{10}$  = 1024 bytes).

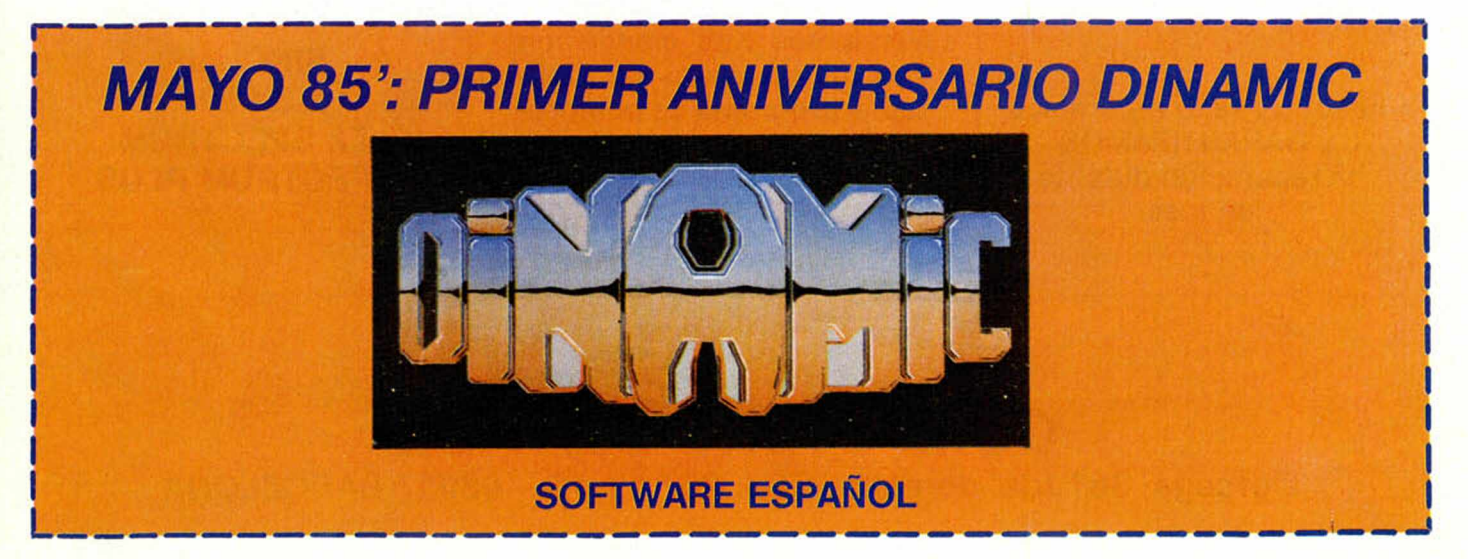

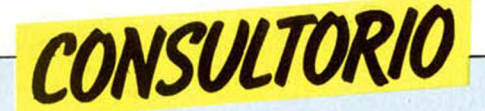

#### **La rutina de rótulos**

*¿Por qué mi ordenador no carga bien la rutina de rótulos de la cinta «Horizontes»? He comprobado el listado del relocalizador y no me he equivocado en nada; sin embargo, cuando llega el momento de cargar la cinta, no funciona, como por falta de volumen.*

*J. F. MARTIN ■ Málaga*

□ Tenga en cuenta que en la cinta «Horizontes» antes del bloque de C/M que sirve para crear los rótulos, hay dos pantallas y un programa en Basic. Cuando el relocalizador está cargando la cinta ignora estos bloques, y no carga hasta que no encuentra el que tiene como nombre de fichero: «c», lo que no ocurre hasta pasados dos o tres minutos de la cara A.

#### **Borrados parciales**

*¿Existe alguna sentencia o grupo de ellas que permita borrar un solo objeto de la pantalla sin que ésta se borre totalmente?*

*¿Cómo se logra el efecto de paso de un objeto sobre otro distintos? ¿Cómo se hacen pantallas*

*como las del juego MUGSY?*

*Daniel RODRIGUEZ ■ MADRID*

□ Para borrar un carácter determinado de la pantalla, la mejor forma es imprimir un espacio encima de él.

El efecto de paso de un objeto sobre otro se logra imprimiendo en OVER 1.

Las pantallas como las del

juego MUGSY se hacen con programas especiales para dibujar. Hay muchos en el comercio y no tendrá problemas en encontrar el más adecuado a sus necesidades.

#### **Conservación del Spectrum**

*Querría saber si el zumbido de alarma que realiza cuando la línea está a tope de capacidad, es peligroso para el buen estado del ordenador.*

*¿Se va deteriorando el Spectrum poco a poco si se utiliza sólo para juegos?*

*¿Seria conveniente abrir de vez en cuando el ordenador para limpiarlo de polvo?*

*El teclado profesional, ¿tiene un sistema estudiado? o por el contrario estropea las teclas que el ordenador* *ya posee.*

*¿Por qué hay programas que consiguen dibujar en las dos líneas inferiores? ¿Es simplemente porque el código máquina lo permite y el Basic no?*

*Miguel A. ARTACHO* - *Logroño*

□ El zumbido de alarma no perjudica en absoluto al ordenador.

Lo único que puede deteriorarse del ordenador por su uso repetitivo es el teclado.

El ordenador sólo debe ser abierto por causas justificadas y, en todo caso, las menores veces posibles.

La mayor parte de los teclados profesionales se acoplan quitando el teclado que lleva el ordenador.

Para escribir en las lineas inferiores de la pantalla des-

#### **ADQUIERA SU ORDENADOR SPECTRUM DONDE QUIERA**

**Nuestro servicio de asistencia técnica, experto en estos conputers, garantiza la puesta en marcha de cualquier aparato estropeado.**

**nosotros se lo reparamos y GARANTIZAMOS la reparación durante un mes.**

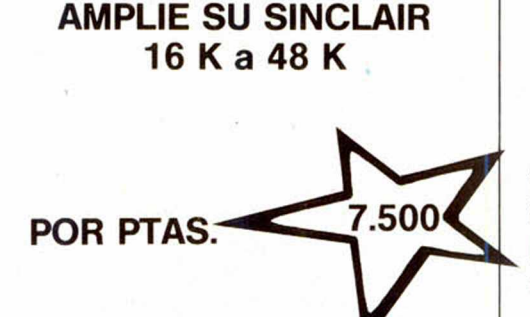

**HAGALO VD. MISMO**

**Vendemos Kits ampliación con instrucciones de montaje y programa de comprobación.**

**ENVIAMOS CONTRA REEMBOLSO**

### **NUEVO SERVICIO A LOS SERVICIOS DE REPARACION**

**tenemos a su disposición todas las piezas y recambios para los siguientes aparatos:**

> **SINCLAIR ZX 81 ZX SPECTRUM SPECTRUM PLUS**

## **COMPUTERS SERVICE Córcega, 361 tda. derecha - Tel. 207 11 16 - 08037 BARCELONA**

de el Basic, utilice: PRINT# 1; (texto).

#### **Spectrum musical**

*Quiero grabar un programa de música para el ZX Spectrum 48K, yantes de hacerlo quisiera saber si al Spectrum se le puede acoplar un altavoz para que se escuche más fuerte la música.*

*¿Se puede grabar la música en una cinta por la salida de auricular del ordenador (EAR) ? Y por último, ¿se puede acoplar unos cascos al Spectrum?*

*Rafael LOZANO - Barcelona*

□ Si desea acoplar un altavoz al ordenador deberá intercalar un amplificador de audio. La salida idónea es MIC.

La música producida por

el ordenador se puede grabar de la misma forma que los programas.

Para acomplar unos cascos, hágalo del mismo modo que en el caso del altavoz.

#### **Código M áquina**

*¿Es necesaria una programación en código máquina para cada tipo de ordenador?*

*Si fuera necesario, quisiera me informarais si hay algún libro específico de código máquina para el Spectrum.*

*Entre lenguaje máquina y lenguaje esamblador, ¿cuál de ellos tiene más ventajas?*

*Antonio GUANEZ* - *Madrid*

□ Cada microprocesador utiliza código máquina distinto, en el caso del Spectrum deberá utilizar el código máquina del microprocesador Z-80.

En el comercio encontrará amplia bibliografía sobre el código máquina del Z-80 e incluso, sobre programación en código máquina para el Spectrum.

Assembler y código máquina es un mismo lenguaje. En código máquina es el resultado de esamblar un programa escrito en Assembler.

#### Teclados profesionales

*No entiendo qué son y para qué sirven los teclados profesionales para el Spectrum que tanto se anuncian en MICROHOBBY.*

*Femando PEREZ* - *Madrid*

□ Se trata, como su nombre

indica, de unos teclados que sustituyen al incómodo teclado de goma del Spectrum, dándole además, una mejor apariencia.

#### **Interfaces**

*¿Para qué sirve el Interface 2?, ¿cuánto vale?*

*¿Hay algún interface para que el sonido del Spectrum se oiga?, ¿cuánto vale?*

*Juan C. RAMOS - Madrid*

□ El Interface 2 sirve para conectar al Spectrum dos joysticks y un cartucho de ROM.

Indescomp comercializa un amplificador de sonido para el Spectrum.

En lo relativo a precios, y dada la variabilidad de los mismos, es preferible que consulte a un distribuidor.

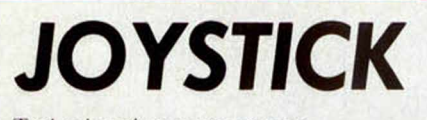

Todas las piezas que componen este joysiick con interface incorporado, podéis adquirirlas por correo pidiéndoselas a PROHOBBY.

calle La Granja, s/n Polígono Industrial Alcobendas, MA-DRID. Se os puede suministrar en las tres variables siguientes:

el joystick completamente montado, 3.000 pías.

— todos los elementos que componen el montaje, 2.500 pías.

sólo los dos circuitos impresos, 500 ptas.

Para hacer el pago, podéis elegir entre uno de estos tres sistemas:

enviando talón nominativo a nombre de PROHOBBY, S. A. por el importe total del pedido, más I00 pías, de gastos de envío. — enviando a PROHOBBY. S. A. un giro postal por el importe total del pedido, más I00 ptas. de gastos de envió. — contra reembolso adjuntando con el pedido el 20 por ciento del pedido,

más I00 ptas. de gastos de envió.

**• DESEARIA intercambiar pro**gramas, comentarios e ideas con chicos-as aficionados al Spectrum. Interesados llamarTIf. (972) 573673. Preguntar por Pedro. Mn. Ramón Avellana, s/n. Mata, Bañólas (Gerona).

— *D£ OCASION*

• VENDO video juego Atari con dos pares de mandos, transformador y 6 juegos; Phoenix, Combat, Galaxian, Pac-man, Asteroides, Defender. Todos con instrucciones. Todo por 20.000 ptas. Para pedir información llamar de 20,30 a 22,00 al Tlf. (922) 275929. Tenerife. Hora canaria, preguntar por Dionisio.

• VENDO videojuegos ATARI con dos pares de mandos y cuatro cartuchos, entre ellos COME-COCOS, y ASTEROIDES; también incluyo instrucciones, del manejo. Todo por 10.000 ptas., y sólo tiene un año de uso. Dirigirse al Tlf. 2301511. Alejandro Avelli Montes. Barcelona.

• VENDO Home Computer Philips G-7400. A estrenar, ganado en concurso. Regalo cartucho. Precio a convenir. Llamar al Til. (91) 6941990, Paco a partir de las 8,30.<br>● VENDO

Spectrum 16K, 25.000 ptas; teclado profesional, 10.000; ampliación de memoria a 48K EX., 7.000; casette, 4.000; televisor B/N portatil, 7.000; impresora GP-505, 22.000; T.R.O. estabilizador 125 V. y 220 V., 5.000. En conjunto, 75.000 ptas. con regalo de cintas y libros de más de 10.000. José Barredo Sampedro. Marcelino González, 12, P.2°C.Tlf. 143551,Gijón(Asturias)<br>• VE

• VENDO una computadora personal Casio, modelo P. B. 100, económica, o cambio por Spectrum, 48K, con garantía, abonando cantidad razonable.<br>Interesados llamar al Tlf. Interesados llamar al 3400473. Valencia. Vicente (de 2 a 4 de la larde).

**• COMPRO ZX Spectrum 48K,** con garantía. Interesados preguntar por Vicente, Tlf. 3400473. Valencia (de 2 a 4 de la tarde).

• VENDO sintetizador de voz Currah Microspeech, con dos semanas de uso y en perfecto estado, por 9.900 ptas. Incluye amplificador de sonido por el televisor, manual de instrucciones en inglés y cinta de demostración. Compatible con la mayoría de programas comerciales. Llamar a Víctor, Tlf. 2767997 (Madrid).

• VENDO Spectrum 48K, monitor B/N de 12", programas, manuales completos de instrucciones, aún tiene 10 meses de garantía el Spectrum, lodo por 50.000 ptas. También VENDO completísimo laboratorio fotográfico de B/N, precio a consultar. Jesús Suárez Gutiérrez. Ramón y Cajal, 45. La Robla (León). Tlf. (987) 570037.<br>● VENDO un s

• VENDO un sintetizador de voz Currah por 7.000 ptas, además, vendo 150 programas para Spectrum (Ore Attack, Dr. Franky, etc.) por 7.500 ptas. También me interesa el intercambio de programas, dirigirse a Pedro Morales. Mediodía, 68 P. 3" pila. 306. Lloret del Mar (Gerona). Tlf. 369246.

• CAMBIO programas para el Spectrum 16/48K. Clemente. Escultor Salas, 14, 1,°. 50007 Zaragoza. Tlf. (976) 372426.

**• VENDO** ordenador Vic 20 con accesorios. Escribir a Luis Miguel Ortega Gil. Gordoniz, 66, D. 48002 Bilbao, o llamar al Tlf. (94) 4440064 preguntando por Luis Miguel.

• CAMBIO ordenador ZX Spectrum 48K completamente nuevo más 10.000 ptas., por un Commodore 64. Sí te interesa, escriba a Roger Mayóla Castillo. Dos de Mayo, 327.08025 Barna.

/MfCRO*0 -*

Modesto Lafuente, 63<br>Telf. 253 94 54<br>28003 MADRID José Ortega y Gasset, 21<br>Telf. 411 28:50<br>28006 MADRID

Ez<del>t</del>quiel González, 28<br>Telf. 43 68 65<br>40002 SEGOVIA

Fuencarral, 100<br>Felf. 221.23.62<br>28004.MADRID

HACEMOS FACIL LA INFORMATICA • SINCLAIR • SPECTRAVIDEO<br>• COMMODORE • DRAGON **• AMSTRAD • APPLE • SPERRY UNIVAC** 

> Colombia, 3941<br>Telf. 458 61 71<br>28016 MADRID Padre Damián, 18<br>Telf. 259 86 13<br>28036 MADRID Avde Gaudi, 15<br>Telf 256 19 14<br>08015 BARCELONA Telf. 891 70 36<br>ARANJUEZ (Madrid)

### Tif. 2358294

VENDO ZX Spectrum de 16K. nuevo, con garantía. Más la cinta de «Horizontes», el alimentador. el manual de Basic y el de instrucciones en castellano, los cables y conexiones. Todo por sólo 25.000 ptas. M.<sup>a</sup> del Mar Arnáez. Empecinado, 3. 47003 Valladolid. Tlf. (983) 251685.

i i

• VENDO sintetizador de voz Currah y ZX Spectrum 48K, tres libros Spectrum y 200 programas comerciales todo con sus accesorios y manuales y cintas\* de demostración por 35.000 ptas. (todo incluido). Llamar al Tlf. (972) 369246, noche. También# cambio programas por periféricos. Escribir a Pedro Morales. Mediodía 68, P. 3.<sup>°</sup>, pita. 306. Lio- **\*** ret del Mar (Gerona).

VENDO ordenador Spectrum Plus, totalmente nuevo, aún embalado y con toda su garantía de i seis meses. Se incluyen todos los cables, transformador de corriente, manual, instrucciones en castellano y estupendos juegos como: TLL, VU-3D, Manic Miner, Trans-Am, Stop the Express, Ajedrez, etc. Todo ello por 45.000 ptas. Fco. Javier de Antonio. Ge-1 neral Aranda, 14, 1.º B. 28029 Madrid. Tlf. 215.97.40.

• VENDO Spectrum 16K con instrucciones, cables, fuente de alimentación y 4 cintas complementarias. Todo en perfecto estado. Comprado en él 84, pero con menos de 22 horas de trabajo. Por 24.000 ptas. Llamar al Tlf. (924) 500047, o escribir a Carlos ^ Moñino. Queipo de Llano, 2. Fuente de Cantos (Badajoz).

**• VENDO ZX Spectrum 16K, 6** cintas, manuales, adaptador y cables. Fecha de compra 19-7 84. 26.000 ptas. Javier Revenga Fernández. Pintor Zurbarán, 5, 3.' A. Tlf. 6179991.

«

## *C O N C U R S O M ASTER-M IND*

Ponemos en conocimiento de nuestros lectores que el pasado día 15 de abril finalizó el plazo de admisión de cintas para el concurso Master-Mind que, organizado por MICROWORLD y MICROHOBBY, había ampliado el plazo de admisión, previsto en un principio para el 28 de febrero.

A partir de este momento y en las próximas semanas, iremos dando información sobre el desarrollo del mismo.

#### lisi comercial <del>\$. a.</del>

Antonio López, 154. 28026 MADRID. Tel.: 475 43 39

## **COMERCIAL 4/Gestión integrada Spectrum**

FACTURACION-CONTROL DE STOCKS-FI-CHERO DE DIRECCIONES-MAILING-PEDI-DOS-PRESUPUESTOS. Un solo programa en cartucho con capaci-

- dad para: . 1.000 Artículos codificados (control de
- stocks, listas de precios, con aumento auto matico)
- 400 Direcciones (Fichero, mailing. facturación.
- . Facturas, pedidos, presupuestos y albaranes hasta 10 conceptos.
- Realizado totalmente en España. Instrucciones en castellano, fácil manejo.
- Venta en el CORTE INGLES y tiendas especializadas.

#### **LETRAS DE CAMBIO/Spectrum** En cartucho MICRODRIVE

- . Imprime letras de cambio mensuales, oficiales o recibos negociables, sin limitación de cantidad. Su ejecución es realmente simple.
- . Contiene ademas las distintas opciones auxiliares necesarias, como memorización de hasta 20 direcciones acompañadas con la cantidad de letras cada una. Totalmente en castellano.

**CONTABILIDAD/Spectrum** Adaptada al Plan General Contable. En cartucho MICRODRIVE

• 60 cuentas y 165 subcuentas (total 225 cuentas).

- 2.500 Asientos de diario, con diario actual y acumulado.
- . Balance de sumas y saldos activo y pasivo.
- Situación de clientes y proveedores.
- . Regularización de periodo.
- Cierre y reapertura de ejercicio.

• Anotación automática de contraasiento Manejo sencillo, instrucciones en castellano.

#### **OFERTA**

- . MICRODRIVE + INTERFACE 1 + COMER-CIAL + CONTABILIDAD, 43.000 pts. . MICRODRIVE + INTERFACE 1 + SEIKOSHA
- 550 AS, 90.000 pts.
- . MICRODRIVE + INTERFACE 1 + SEIKOSHA 550 AS + COMERCIAL, 95.000 pts. . MICRODRIVE + INTERFACE 1 + SEIKOSHA
- 550 AS + COMERCIAL + CONTABILIDAD + LETRAS, 105.000 pts.
- . CARTUCHOS MICRODRIVE. 550 pts.

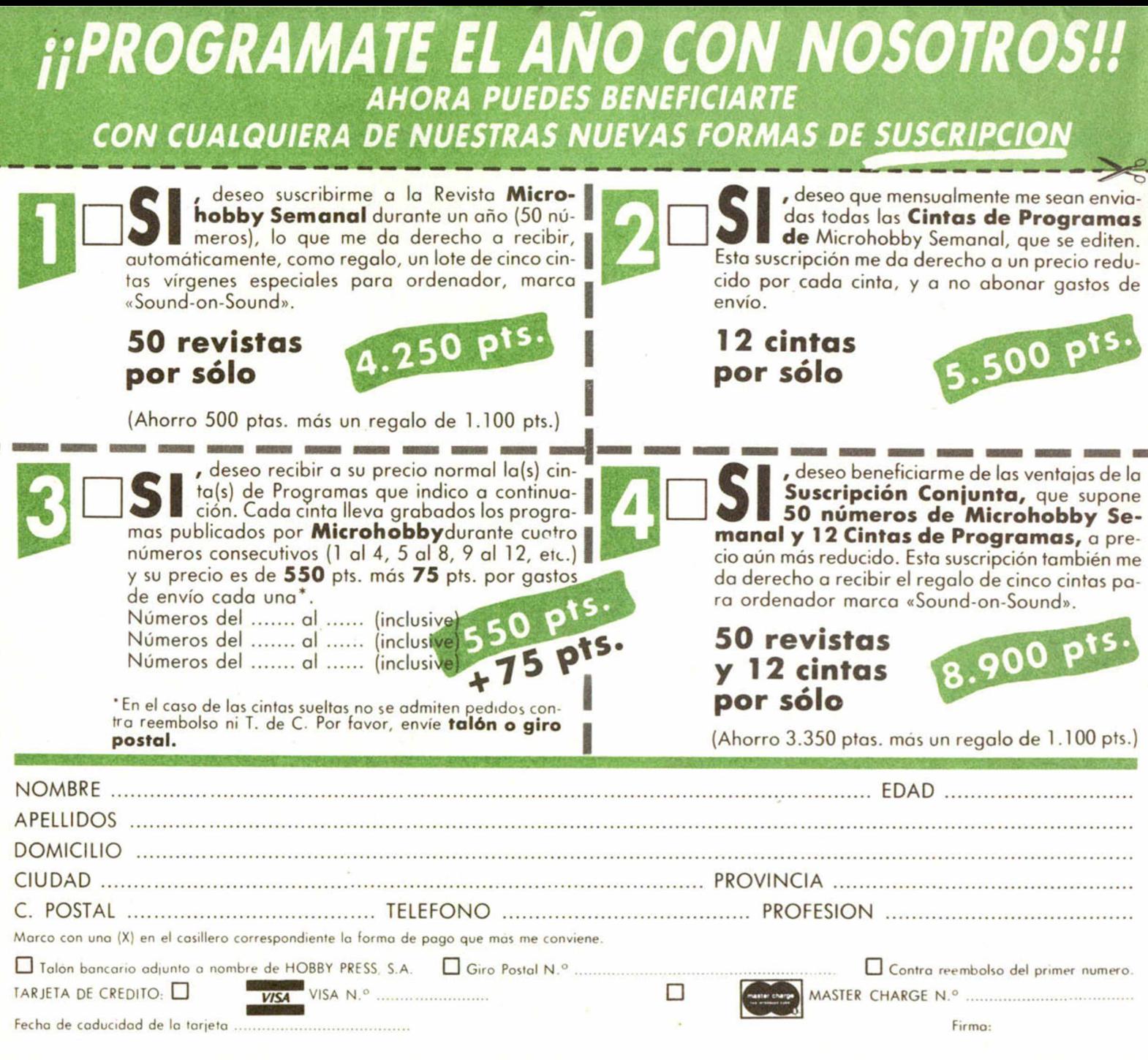

(cortar por la linea de trazos)

*mww*

Franqueo Postal

## **HOBBY PRESS, S. A.**

Apartado de Correos n.<sup>o</sup> 54.062 (Apartados Altos) MADRID

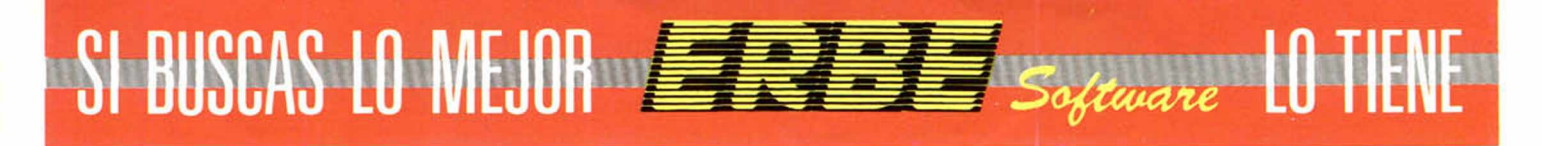

#### CONVIERTETE EN l\_A ESTRELLA DEL BEISBOL AMERICANO CON

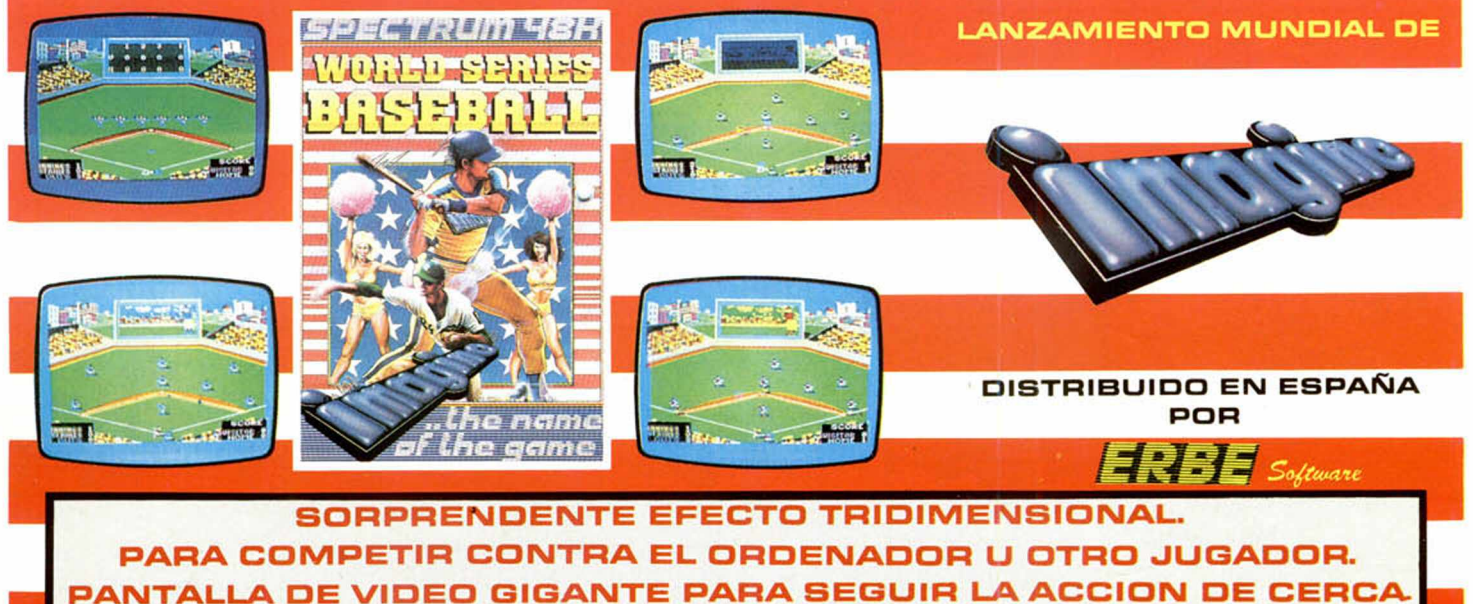

**NO NECESITAS SER UN EXPERTO, BASEBALL TE CONVERTIRA EN CAMPEON OE ESTE FANTASTICO DEPORTE DISPONIBLE PARA SPECTRUM 48K Y COMMODORE 64** 

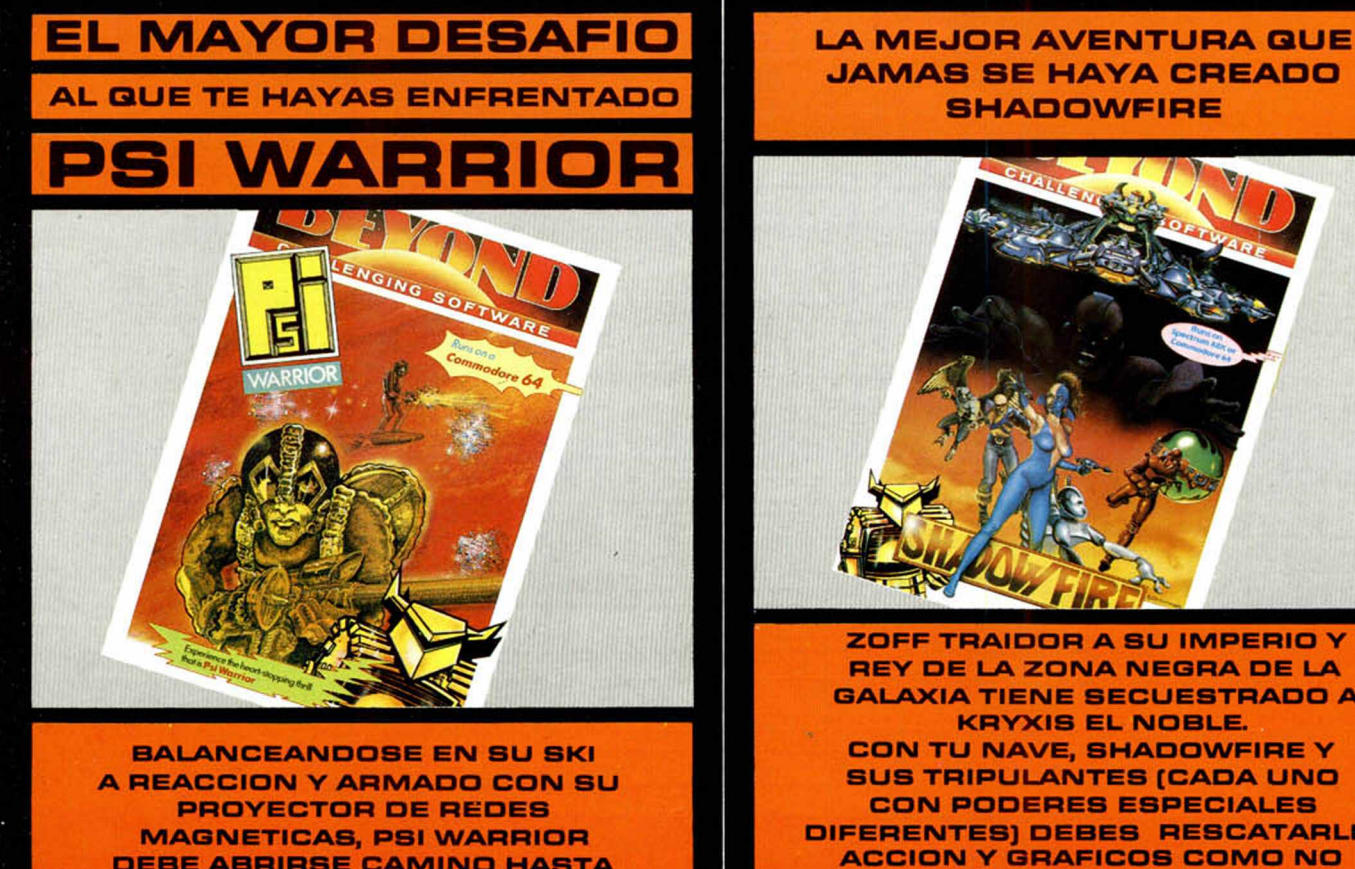

**DEBE ABRIRSE CAMINO HASTA LLEGAR A LA FUENTE OE ENERGIA**

DISPONIBLE SOLO PAPA COMMOOORE 6<4. 48K Y COMMOOORE S4

JAMAS SE HAYA CREADO

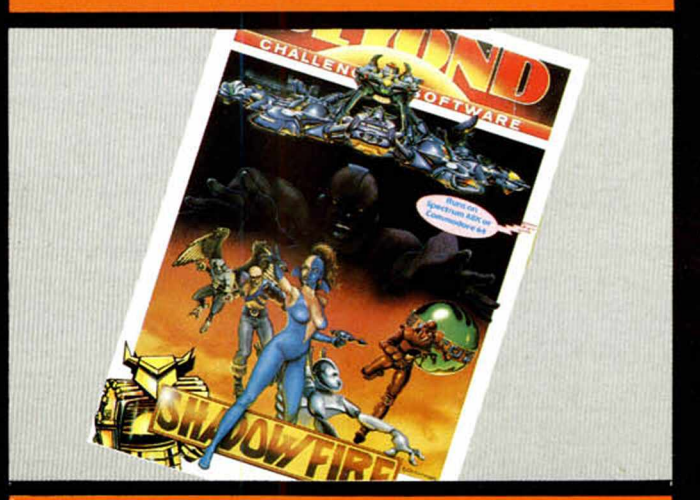

**ZOFF TRAIDOR A SU IMPERIO Y REY DE LA ZONA NEGRA DE LA GALAXIA TIENE SECUESTRADO A KRYXIS EL NOBLE. CON TU NAVE, SHADOWFIRE Y SUS TRIPULANTES (CADA UNO CON PODERES ESPECIALES DIFERENTES) DEBES RESCATARLE ACCION Y GRAFICOS COMO NO HAS VISTO NUNCA**

DISPONIBLE PARA SPECTRUM

PSI WARRIOR Y SHADOWFIRE SON NUEVOS LANZAMIENTOS OE BEYOND. DISTRIBUIDOS EN ESPAÑA POR ERBE SOFTWARE PIDE ESTOS ACCESORIOS A ERBE. SANTA ENGRACIA. 17. 28010 MADRID. TELEF.: 447 34 10

Y EN LAS MEJORES TIENDAS DE INFORMATICA.

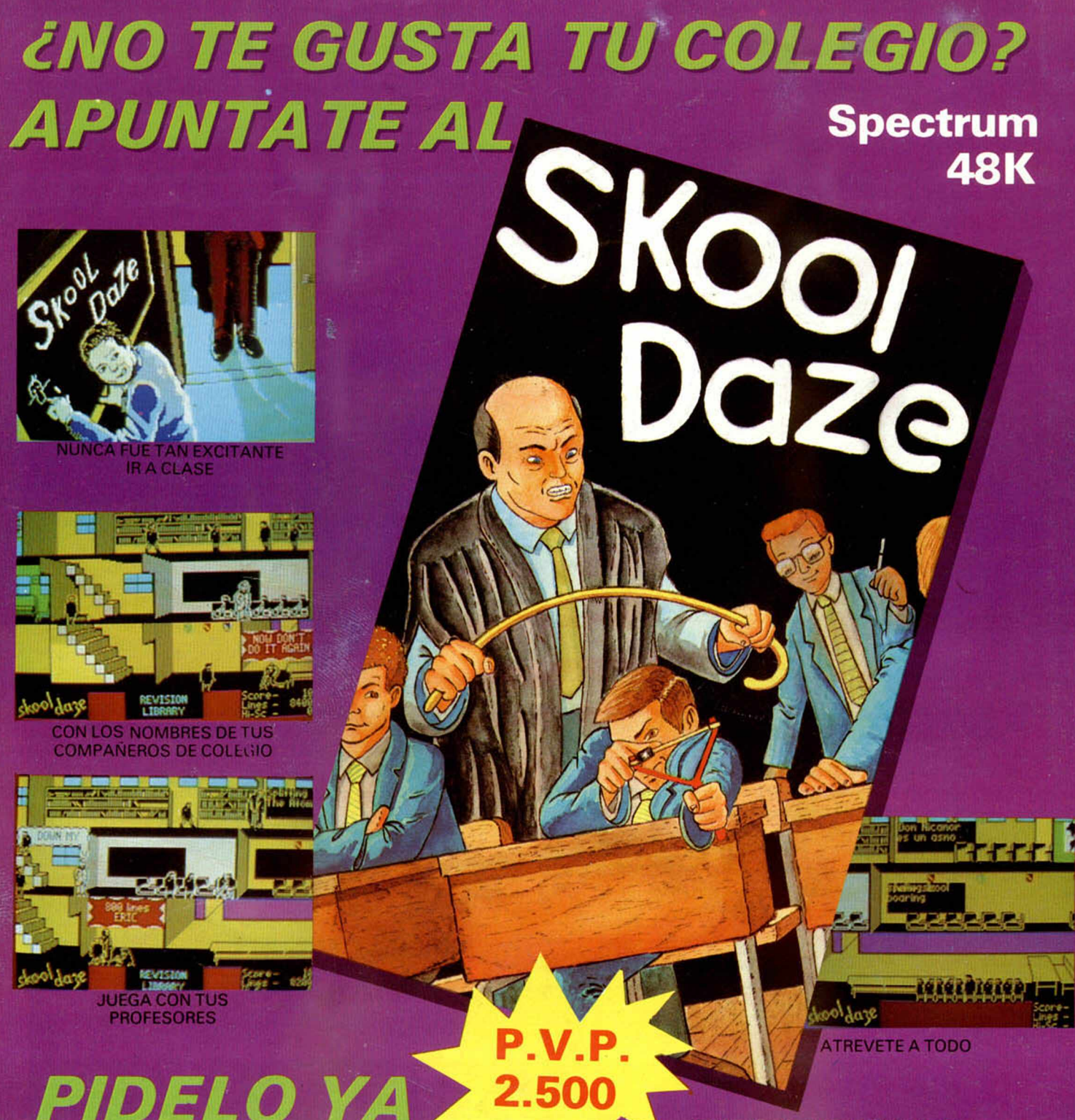

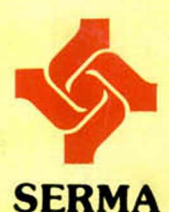

**Te ofrece además estos productos**

**de origen**

## ► en tu tienda favorita ó ► directamente a:serma

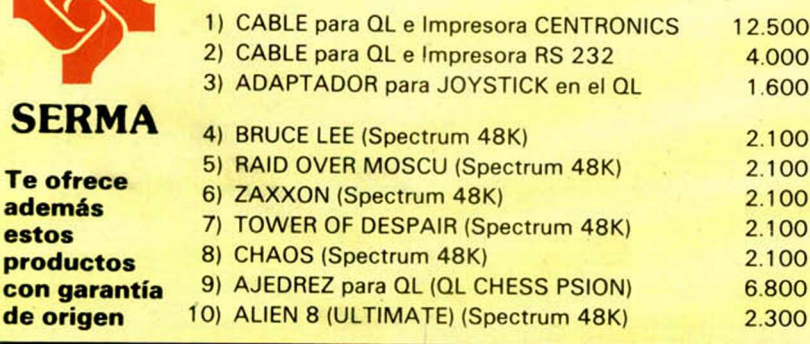

### CUPON DE PEDIDO

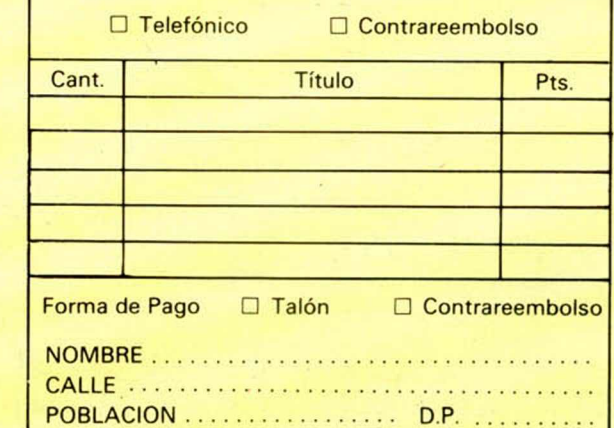

 $\Lambda$ 

**Velázquez, 46, 6° drcha. - 28001 Madrid - Tel. 431 39 11 - 431 39 74**

12.500 4000 1 600 2.100 2.100

6.800 2.300